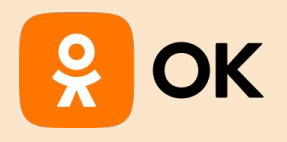

# **ChatGPT в мобильной разработке**

**Екатерина Батеева**

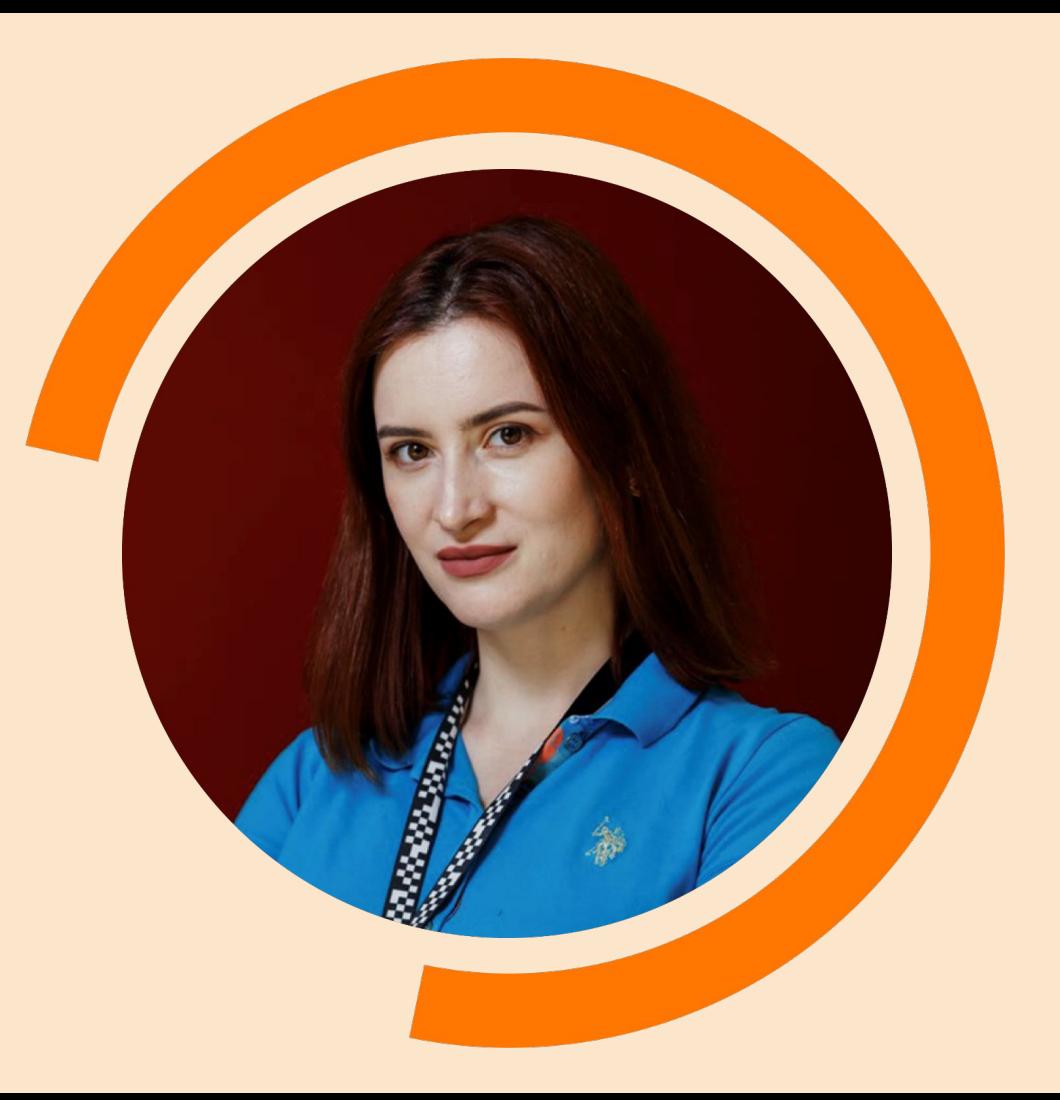

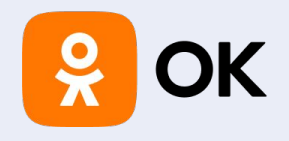

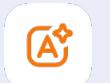

«Красит кнопки»

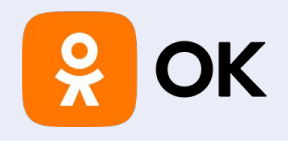

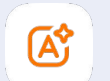

«Красит кнопки» и парсит JSON»

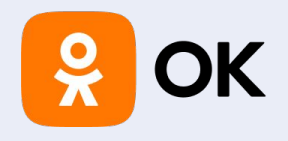

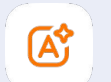

«Красит кнопки» «Парсит JSON» Конвертирует код

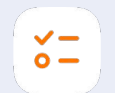

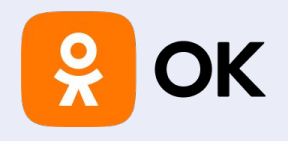

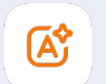

«Красит кнопки» «Парсит JSON» Конвертирует код

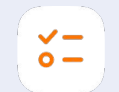

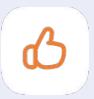

качество кода

Повышает

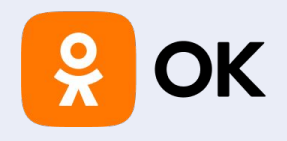

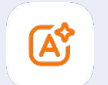

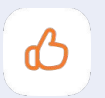

Повышает качество кода

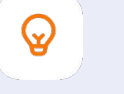

Ø

Пишет скрипты

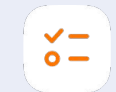

«Красит кнопки» «Парсит JSON» Конвертирует код

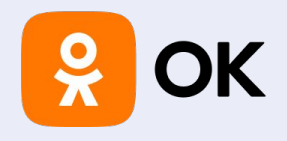

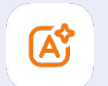

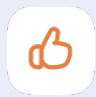

Повышает качество кода

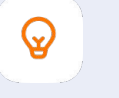

Ø

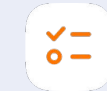

«Красит кнопки» «Парсит JSON» Конвертирует код

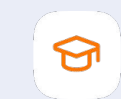

Пишет скрипты Пишет Unit test'ы

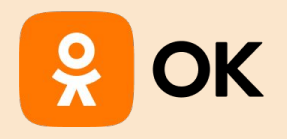

### Красим кнопки

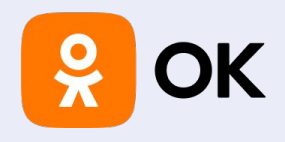

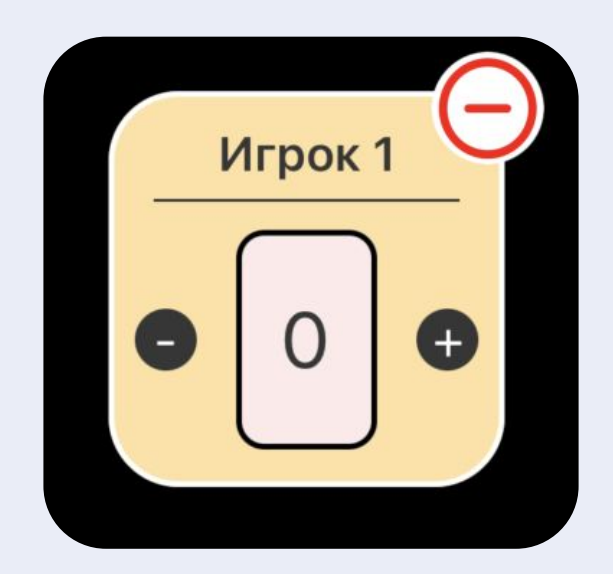

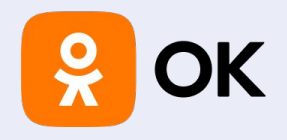

Could you generate UIButton with system icon "minus.circle", background Color white, cornerRadius 20, tint Color red

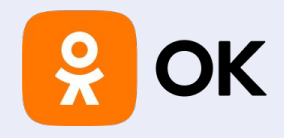

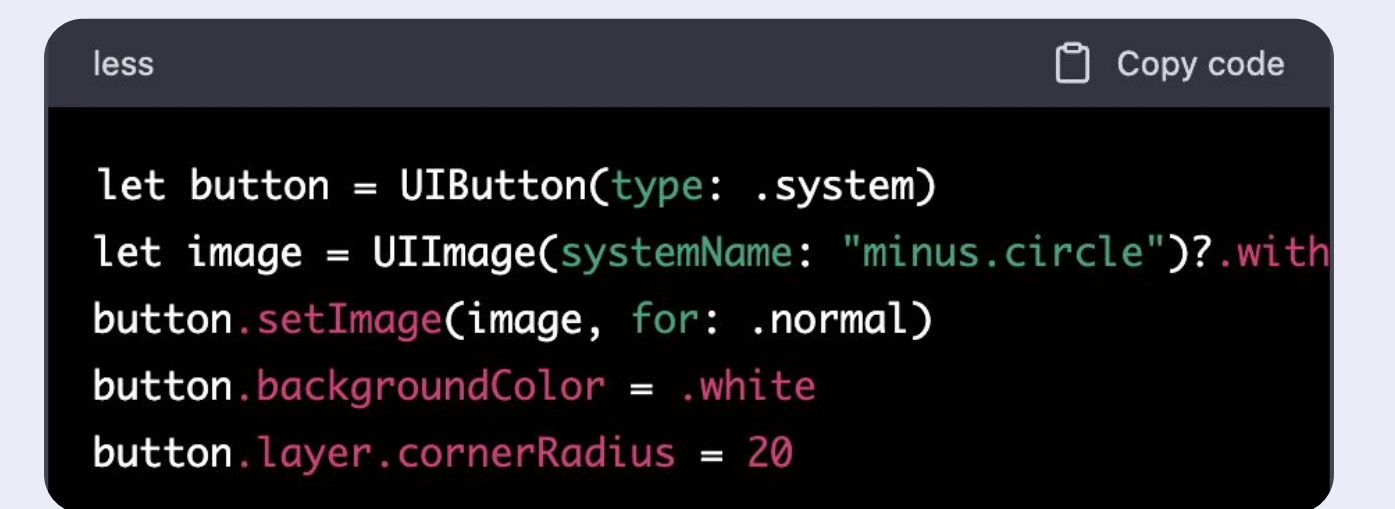

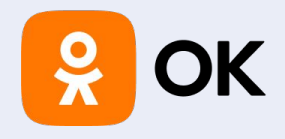

**let** button = UIButton(type: system) **let** image = UIImage(systemName: «minus.circle")? .withRenderingMode(.alwaysTemplate) button setImage(image, for: normal) button.backgroundColor = white button.layer.cornerRadius = 20

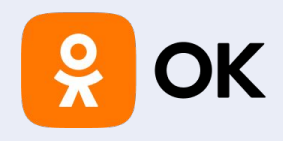

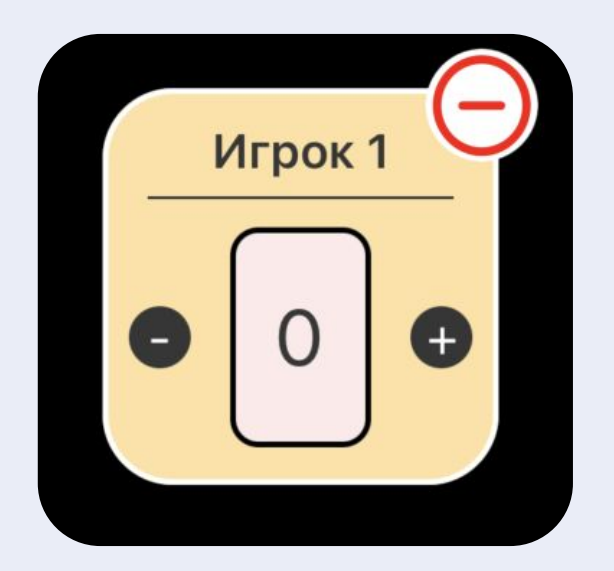

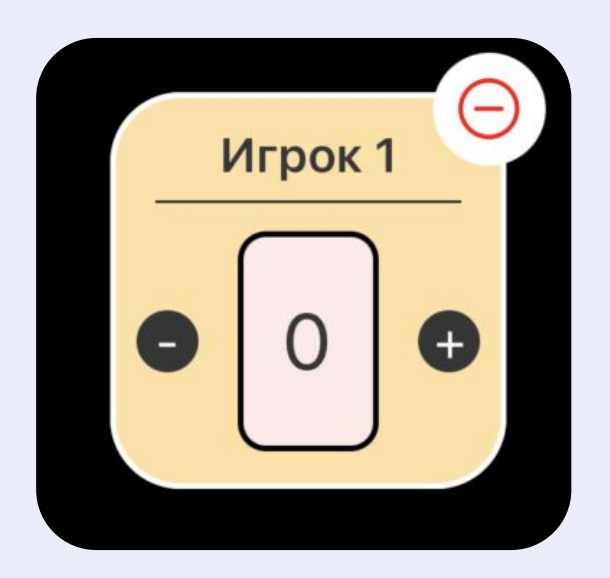

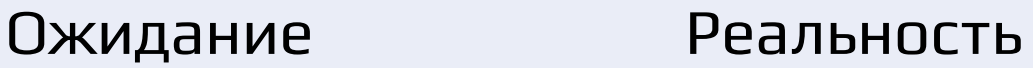

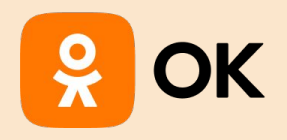

### Попробуем что-то посложнее

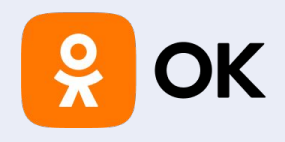

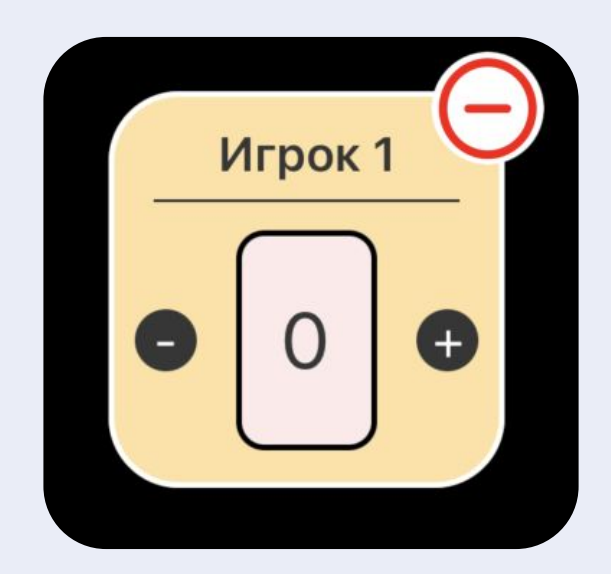

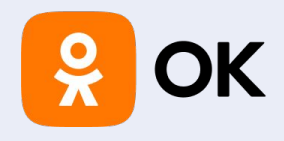

Could you, please create UICollectionViewCell for counting player's level?

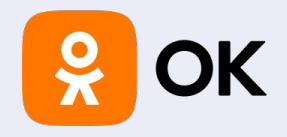

#### **import** UIKit

**class** LevelCell: UICollectionViewCell {

// **MARK: Properies**

**private let** levelLabel = UILabel()

// **MARK: Initialization**

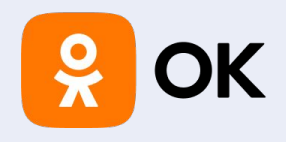

#### **override init**(frame: CGRect) { **super**.init(frame: frame)

 //Configure the cell backgroundColor = white layer.cornerRadius = 10 layer.borderWidth = 1 layer.borderColor = UIColor.gray.cgColor

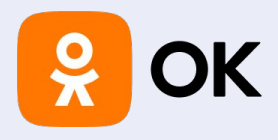

])

}

//Configure the level label levelLabel.textAlignment = .center levelLabel.font = UIFont.systemFont(ofSize: 20, weight: .semibold) levelLabel.translatesAutoresizingMaskIntoConstraints = **false** contentView.addSubview(levelLabel) NSLayoutConstraint.activate([

levelLabel.centerXAnchor.constraint(equalTo: contentView.centerXAnchor), levelLabel.centerYAnchor.constraint(equalTo: contentView.centerYAnchor), levelLabel.widthAnchor.constraint(equalTo: contentView.widthAnchor)

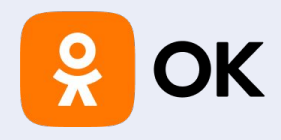

```
 required init?(coder: NSCoder) {
     fatalError("init(coder:) has not been implemented")
 }
```

```
 func configure(with level: Int) {
     levelLabel.text = "Level \(level)"
 }
```
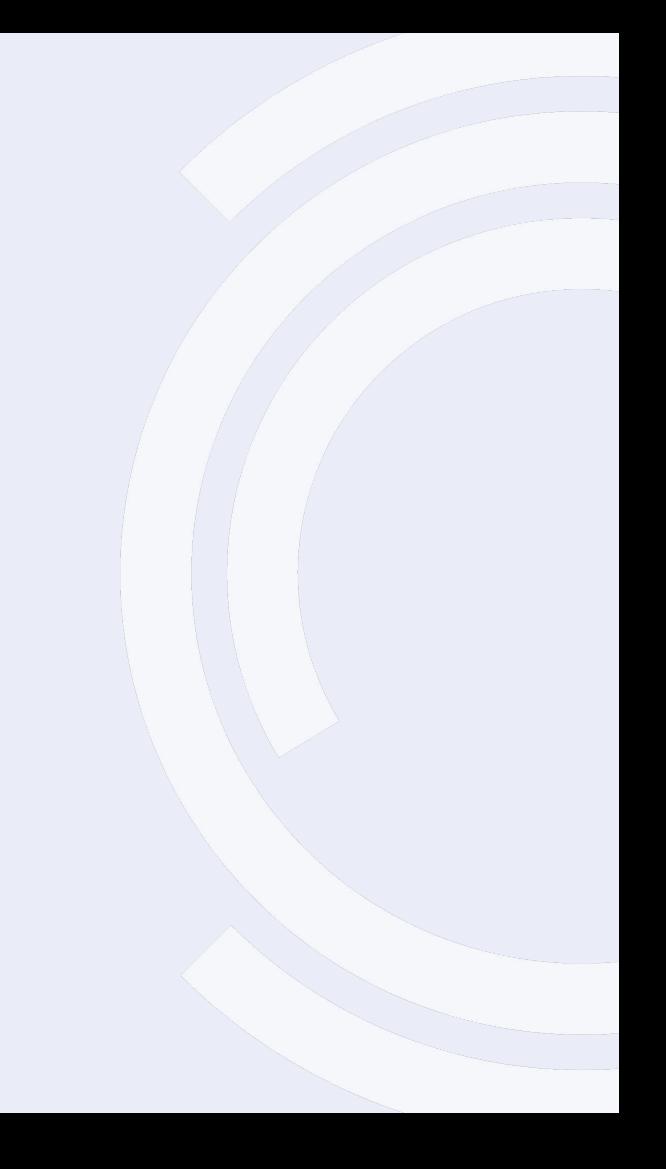

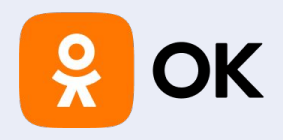

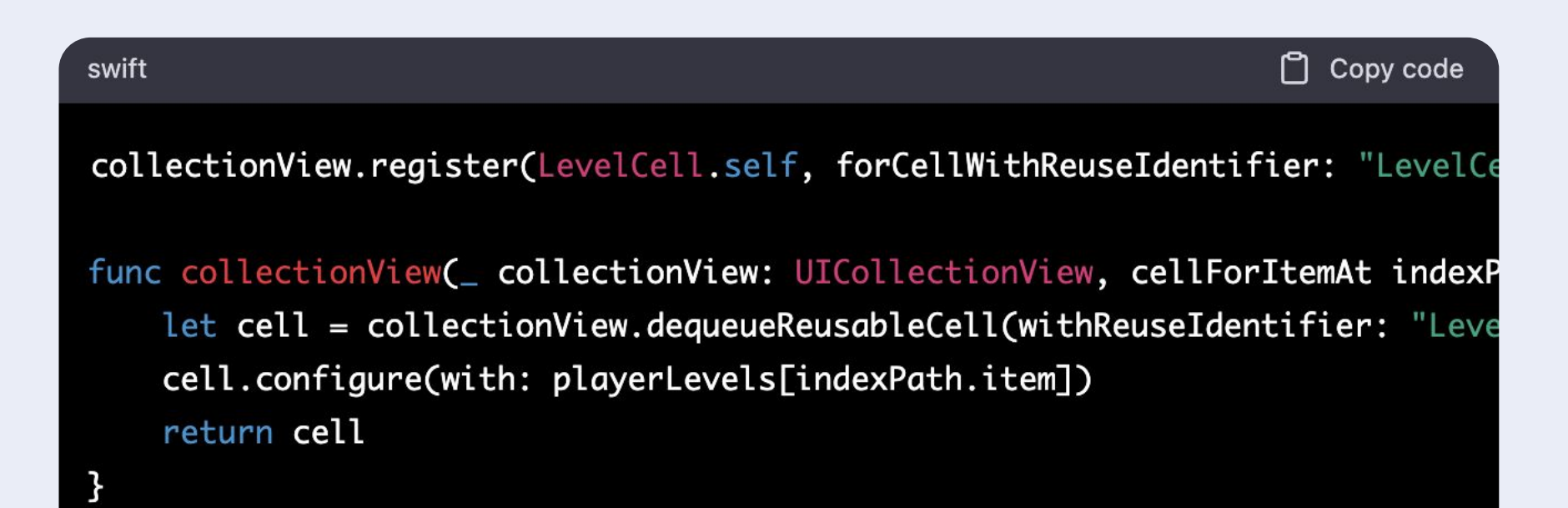

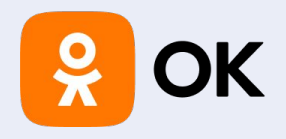

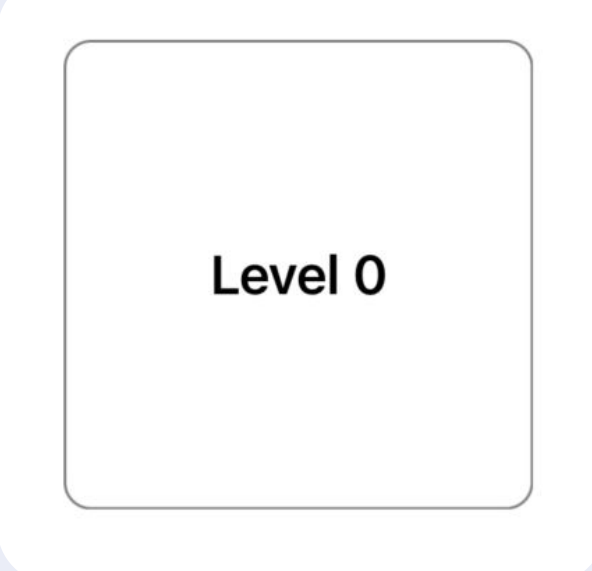

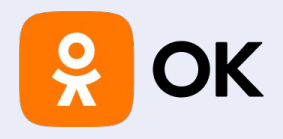

Could you, please create UICollectionViewCell with height = 150, width = 150, cornerRadius 10, backgroundColor #FFE2AA, borderColor black, borderWidth 2, label with player name, plus and minus buttons to increase level?

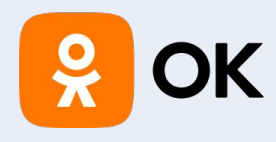

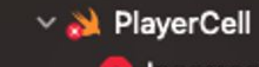

. Incorrect argument label in call (have 'hex:', expected 'named:')

 $\vee$  M ViewController

- X Cannot assign value of type 'Int' to type 'String'
- X Cannot convert value of type 'Int' to expected argument type 'Player'
- > x Binary operator '==' cannot be applied to operands of type 'String' and 'Int'

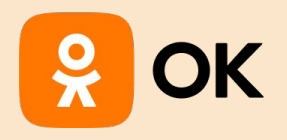

# Исправим<br>ошибки...

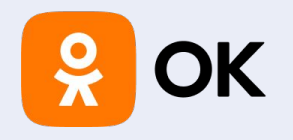

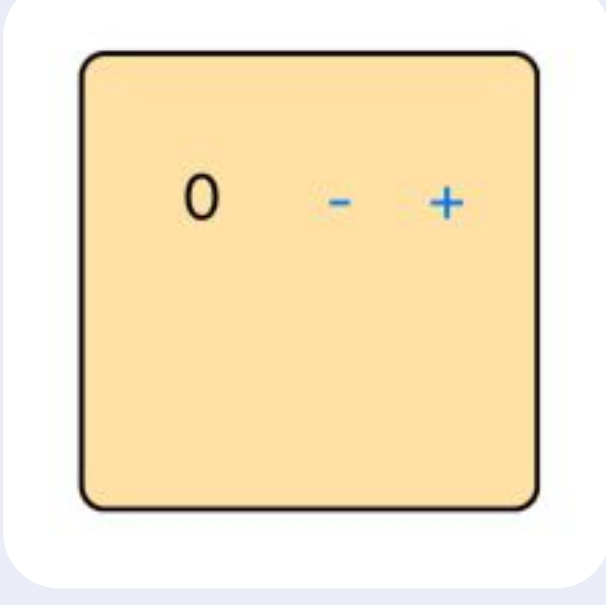

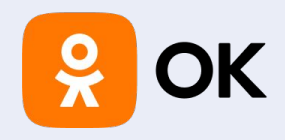

### Без внятного ТЗ результат хз

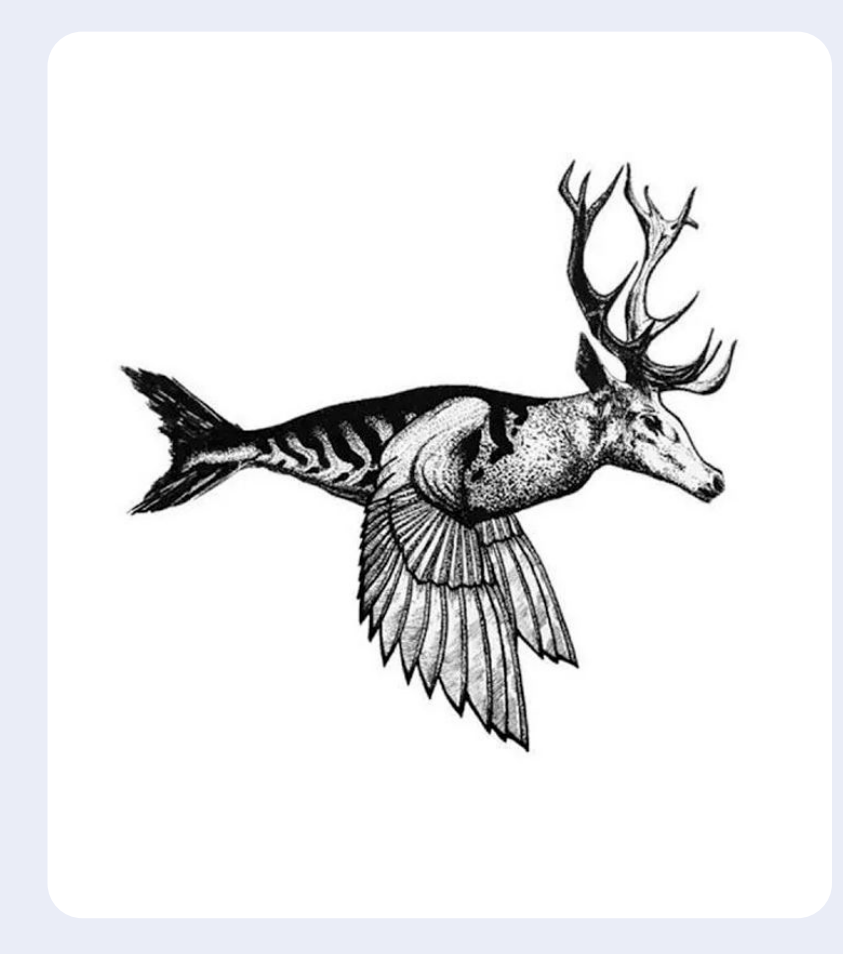

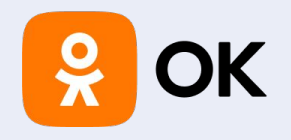

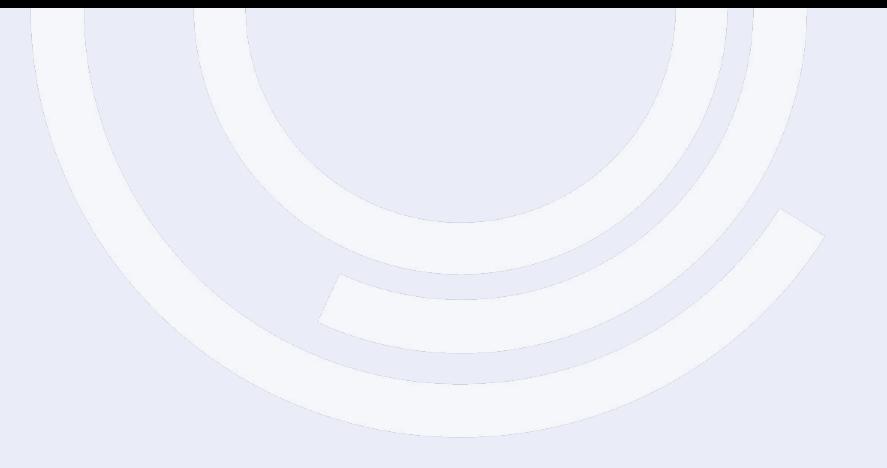

 $01$ 

Нужно максимально точное

и подробное описание

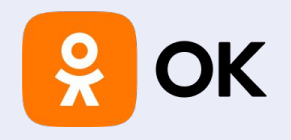

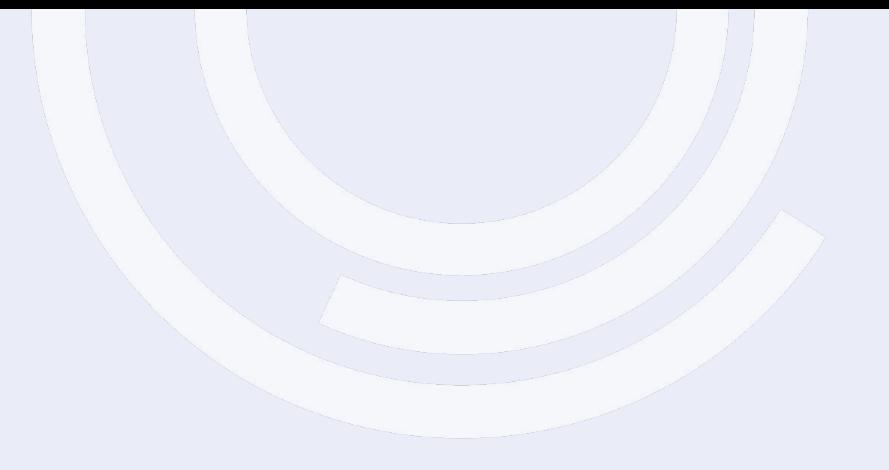

 $01$ 

Нужно максимально точное и подробное описание

02

На простых объектах много ошибок

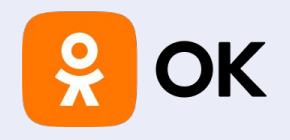

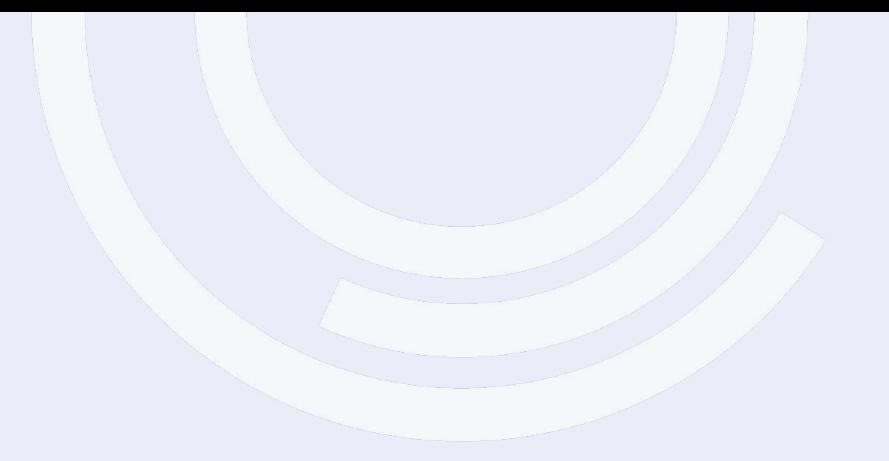

 $01$ 

Нужно максимально точное и подробное описание

03

Многое придется переделать/дописать

02

На простых объектах много ошибок

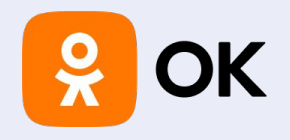

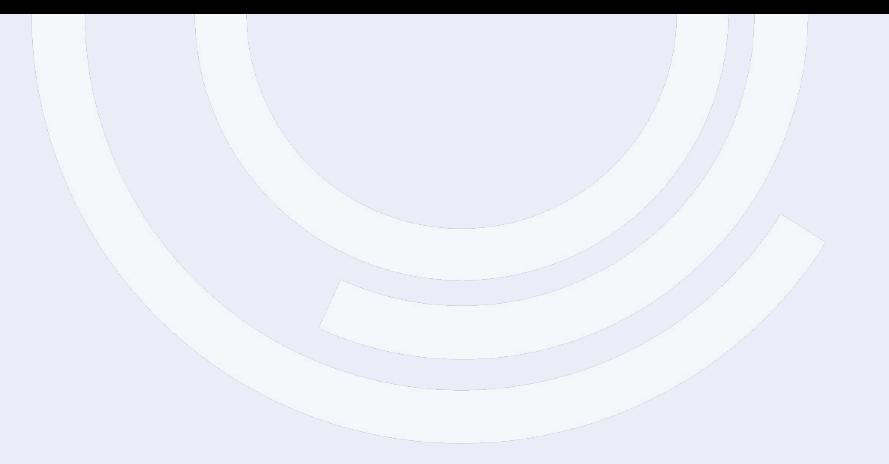

 $01$ 

Нужно максимально точное и подробное описание

02

На простых объектах много ошибок

03

#### Многое придется переделать/дописать

04

Код выглядит топорно, проблемы с DRY

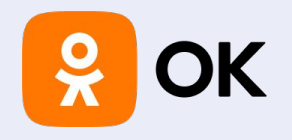

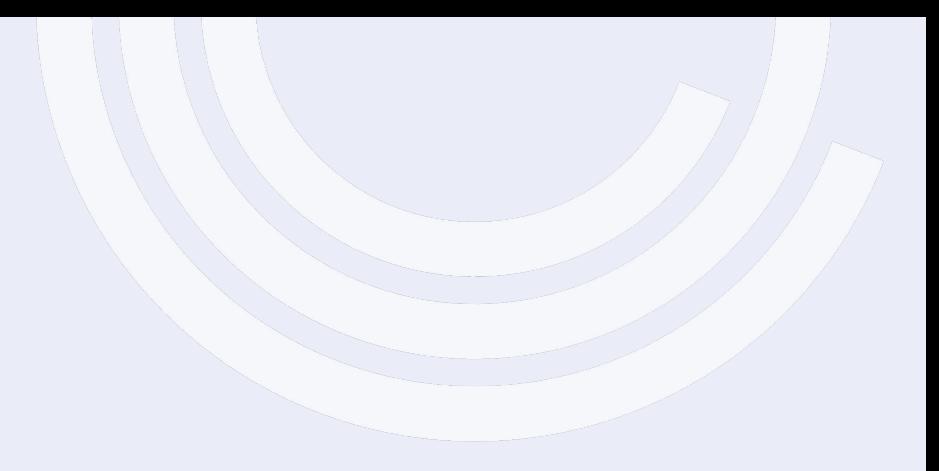

#### Плюсы

 $01$ 

Сгенерил много базового кода

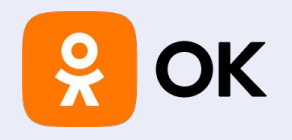

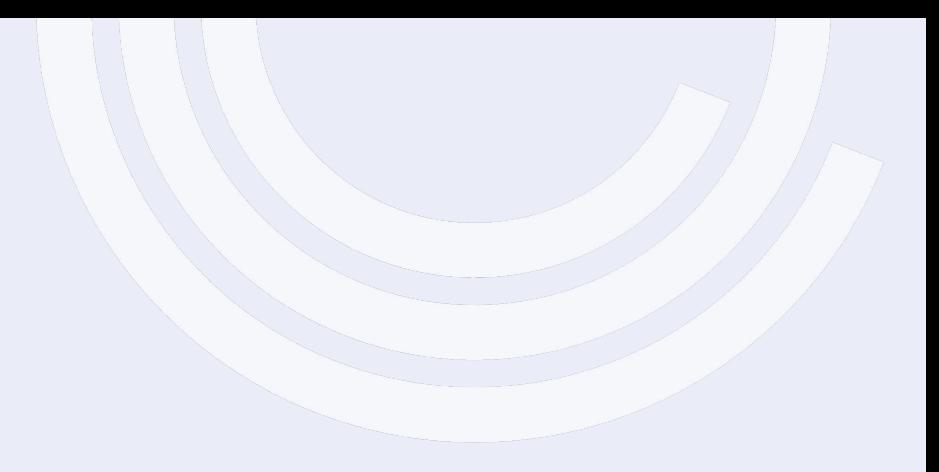

#### Плюсы

 $01$ 

Сгенерил много базового кода

02

Стабильная верстка с autolayout

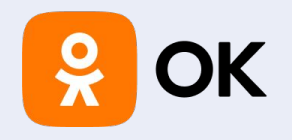

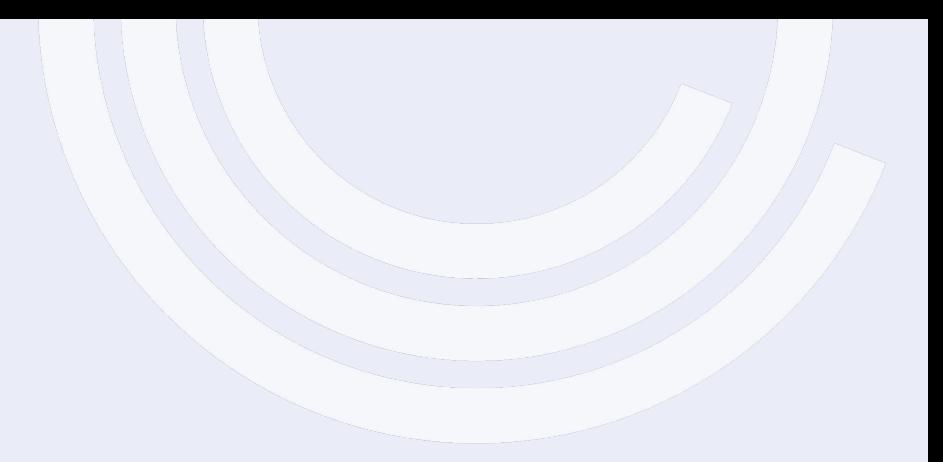

#### Плюсы

**01**

#### **Сгенерил много базового кода**

**03**

**Код легко читается, есть комментарии**

**02**

**Стабильная верстка с autolayout**

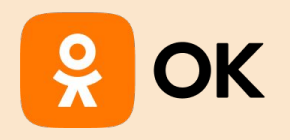

# Парсим JSON

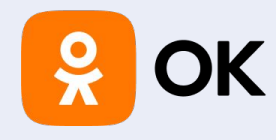

```
{"widget": {
     "debug": "on",
     "window": {
         "title": "Sample Konfabulator Widget",
         "name": "main_window",
         "width": 500,
         "height": 500
     },
     "image": { 
         "src": "Images/Sun.png",
         "name": "sun1",
         "hOffset": 250,
         "vOffset": 250,
         "alignment": "center"
     },
     "text": {
         "data": "Click Here",
         "size": 36,
         "style": "bold",
         "name": "text1",
         "hOffset": 250,
         "vOffset": 100,
         "alignment": "center",
         "onMouseUp": "sun1.opacity = (sun1.opacity / 100) * 90;"
 }
}}
```
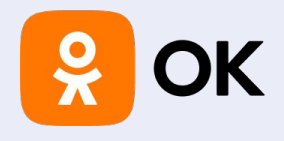

}

 **struct** Widget: Codable { **let** debug: String **let** window: Window **let** image: Image **let** text: Text

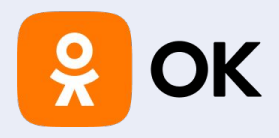

 **struct** Window: Codable { **let** title: String **let** name: String **let** width: Int **let** height: Int

```
 }
```
}

 **struct** Image: Codable { **let** src: String **let** name: String **let** hOffset: Int **let** vOffset: Int **let** alignment: String

 **struct** Text: Codable { **let** data: String **let** size: Int **let** style: String **let** name: String **let** hOffset: Int **let** vOffset: Int **let** alignment: String **let** onMouseUp: String }

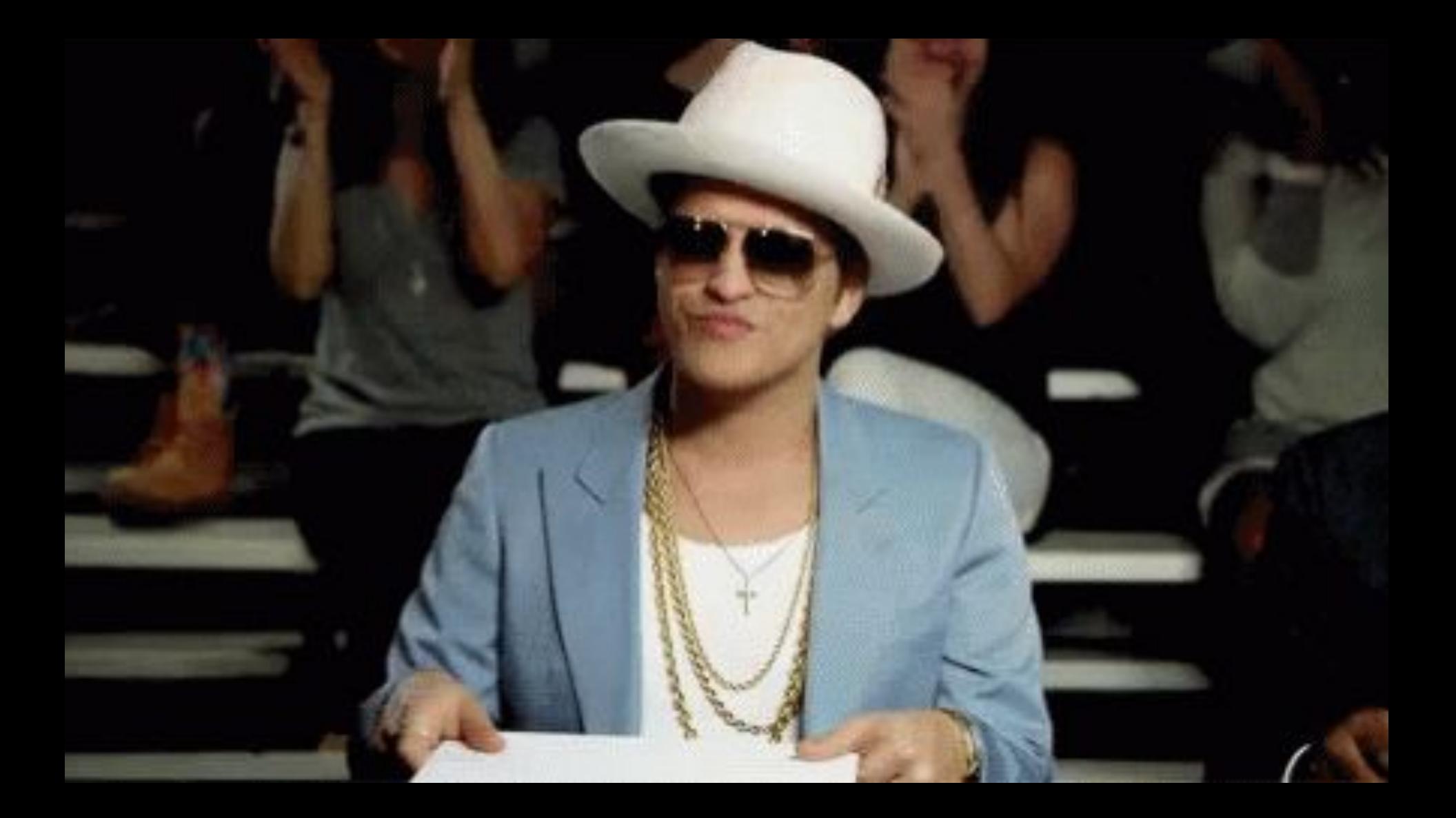

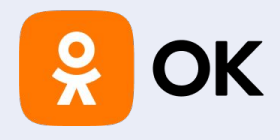

```
{
  "menu": {
     "id": "file",
     "value": "File",
     "popup": {
       "menuitem": [
          {"value": "New", "onclick": "CreateNewDoc()"},
          {"value": "Open", "onclick": "OpenDoc()"},
          {"value": "Close", "onclick": "CloseDoc()"}
  \blacksquare\left\{\right\}}
}
```
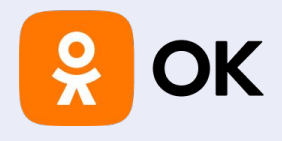

```
 struct Menu: Codable {
     let id: String
     let value: String
     let popup: Popup
 }
```
struct MenuItem: Codable { **let** value: String **let** onclick: String }

```
 struct Popup: Codable {
    let menuitem: [MenuItem]
 }
```
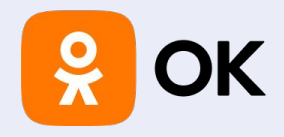

**let** jsonData = jsonString.data(using: .utf8)! **let** decoder = JSONDecoder() **let** menu = **try** decoder.decode(Menu.**self**, from: jsonData)

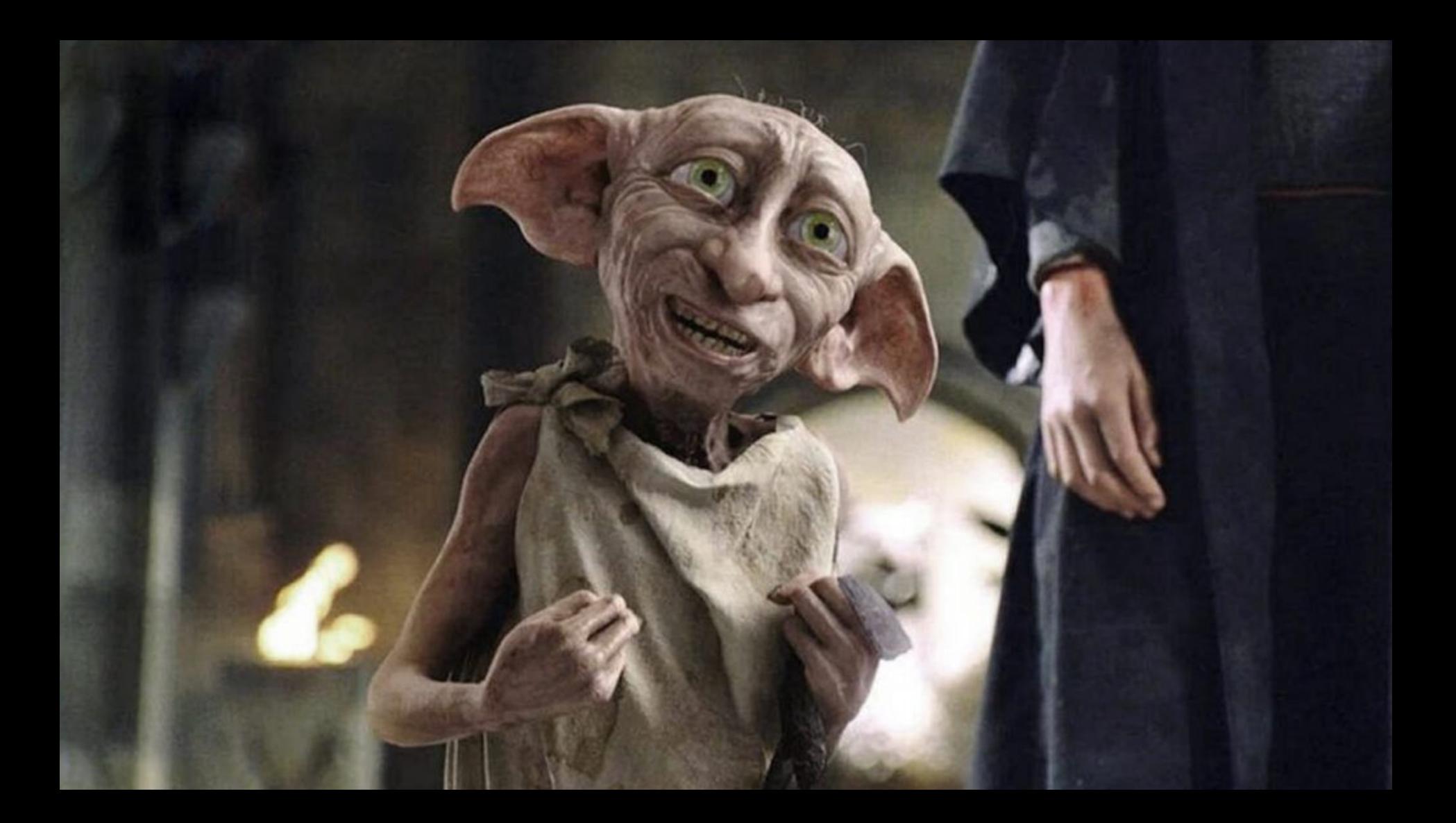

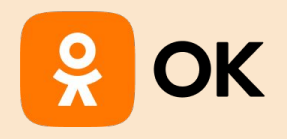

#### Конвертируем код

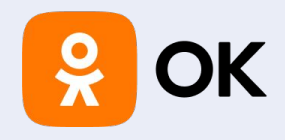

# Не хочу учить Objective-C

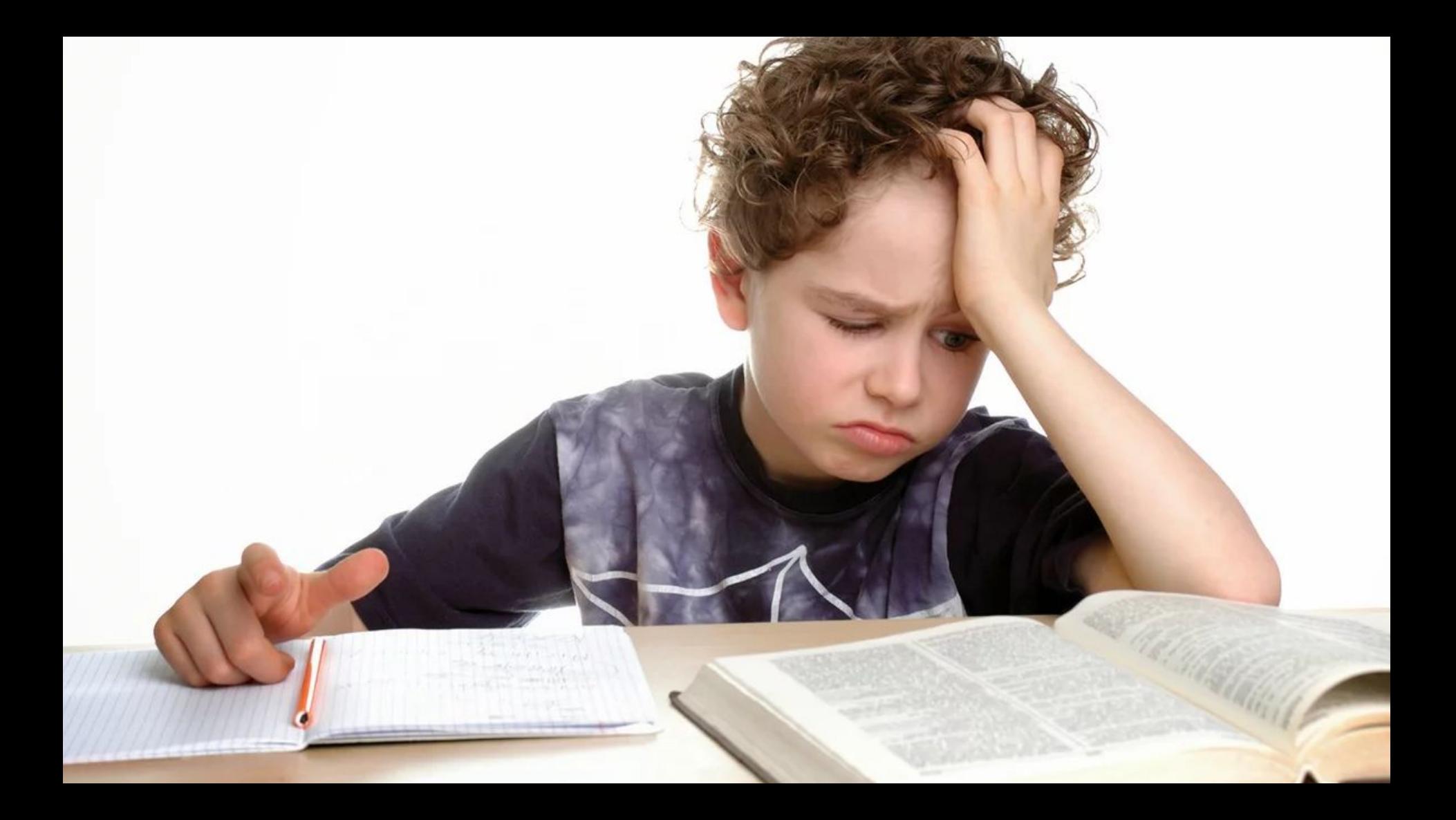

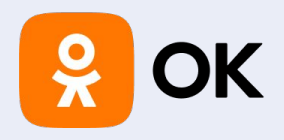

}

// Assumes input like "#00FF00" (#RRGGBB).

 + (UIColor \*)colorFromHexString:(NSString \*)hexString { unsigned rgbValue =  $0$ ; NSScanner \*scanner = [NSScanner scannerWithString:hexString]; [scanner setScanLocation:1]; // bypass '#' character [scanner scanHexInt:&rgbValue]; **return** [UIColor colorWithRed:((rgbValue & 0xFF0000) >> 16)/255.0 green:((rgbValue & 0xFF00) >> 8)/255.0 blue:(rgbValue & 0xFF)/255.0 alpha:1.0];

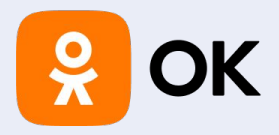

}

 **static func** colorFromHexString(\_ hexString: String) -> UIColor? { **var** rgbValue: UInt32 = 0 **let** scanner = Scanner(string: hexString) scanner.scanLocation = 1 // bypass '#' character scanner.scanHexInt32(&rgbValue)

 **let** red = CGFloat((rgbValue & 0xFF0000) >> 16) / 255.0 **let** green = CGFloat((rgbValue & 0x00FF00) >> 8) / 255.0 **let** blue = CGFloat(rgbValue & 0x0000FF) / 255.0

**return** UIColor(red: red, green: green, blue: blue, alpha: 1.0)

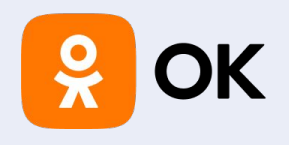

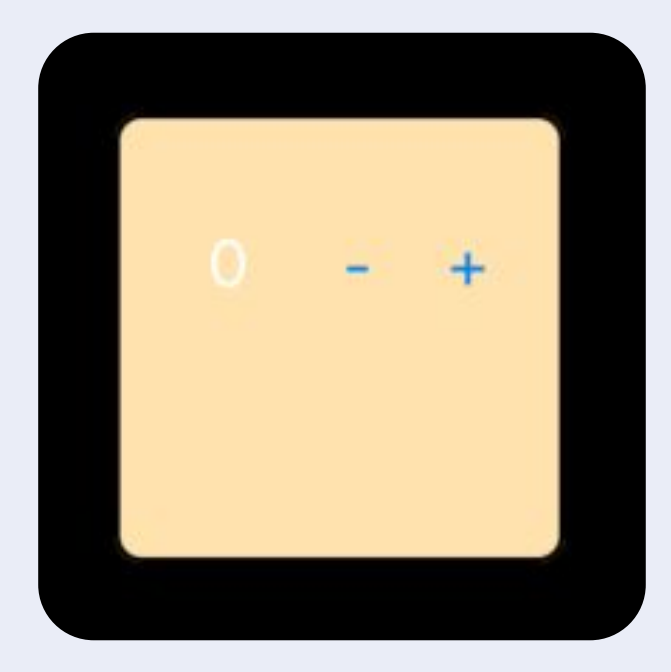

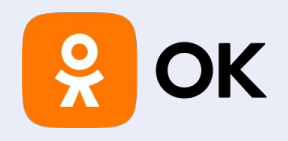

scanner. scanLocation =  $1$  // bypass '#' character scanner.scanHexInt32(&rgbValue)

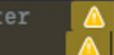

'scanLocation' was deprecated in iOS 13.0 'scanHexInt32' was deprecated in iOS 13.0

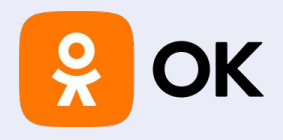

#**import** "UIColor+HexString.h"

@interface UIColor(HexString)

 + (UIColor \*) colorWithHexString: (NSString \*) hexString; + (CGFloat) colorComponentFrom: (NSString \*) string start: (NSUInteger) start length: (NSUInteger) length;

@end

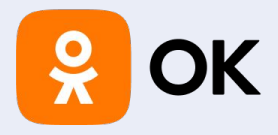

}

@implementation UIColor(HexString)

+ (UIColor \*) colorWithHexString: (NSString \*) hexString { NSString \*colorString = [[hexString stringByReplacingOccurrencesOfString: @"#" withString: @""] uppercaseString]; CGFloat alpha, red, blue, green; **switch** ([colorString length]) { **case** 3: … // #RGB **case** 4: … // #ARGB **case** 6: … // #RRGGBB **case** 8: … // #AARRGGBB **default**: … }

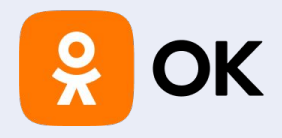

```
case 3: // #RGB
      alpha = 1.0f;
      red = [self colorComponentFrom: colorString start: 0 length: 1];
      green = [self colorComponentFrom: colorString start: 1 length: 1];
      blue = [self colorComponentFrom: colorString start: 2 length: 1];
      break;
```
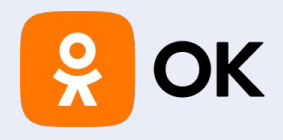

```
extension UIColor {
      static func color(fromHexString hexString: String) -> UIColor {
      var colorString =
            hexString.trimmingCharacters(in: whitespacesAndNewlines)
            .uppercased()
  if colorString.hasPrefix("#") {
            colorString.remove(at: colorString.startIndex)
   }
   guard colorString.count == 6 || colorString.count == 8 else {
            fatalError("Invalid color value \(hexString). #RBG, #ARGB, #RRGGBB, or #AARRGGBB.")
}
```
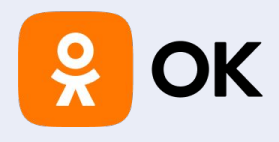

```
var alpha: CGFloat = 1.0
      var red: CGFloat = 0.0
      var blue: CGFloat = 0.0
     var green: CGFloat = 0.0
     var startIndex = colorString.startIndex
     if colorString.count == 8 {
        let alphaIndex = colorString.index(startIndex, offsetBy: 2)
        let alphaSubstring = colorString[startIndex.. <alphaIndex]
         alpha = colorComponent(from: String(alphaSubstring))
        startIndex = alphaIndex
 }
```
**let** redIndex = colorString.index(startIndex, offsetBy: 2) **let** redSubstring = colorString[startIndex. <redIndex] red = colorComponent(from: String(redSubstring)) startIndex = redIndex **let** greenIndex = colorString.index(startIndex, offsetBy: 2) **let** greenSubstring = colorString[startIndex..<greenIndex] green = colorComponent(from: String(greenSubstring)) startIndex = greenIndex **let** blueIndex = colorString.index(startIndex, offsetBy: 2) **let** blueSubstring = colorString[startIndex. <br/> <br/>blueIndex] blue = colorComponent(from: String(blueSubstring)) **return** UIColor(red: red, green: green, blue: blue, alpha: alpha) }

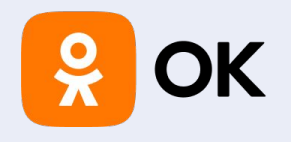

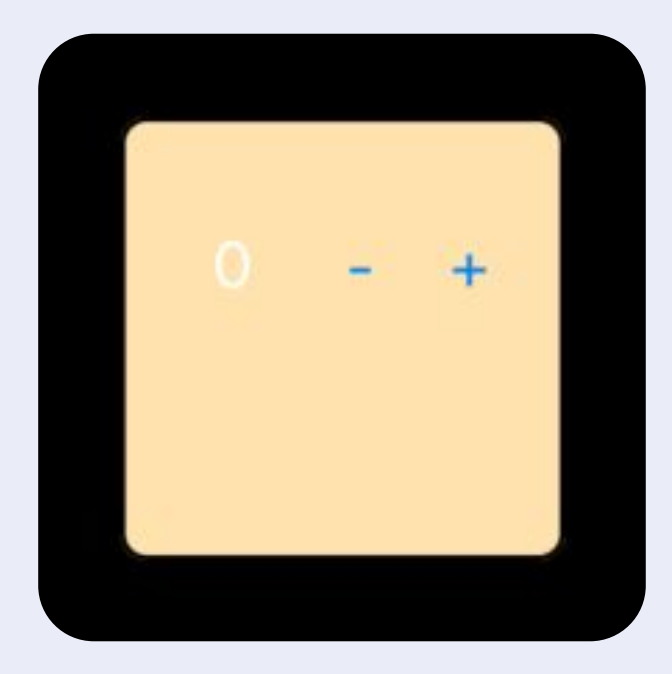

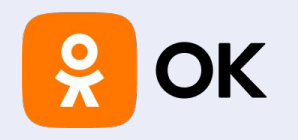

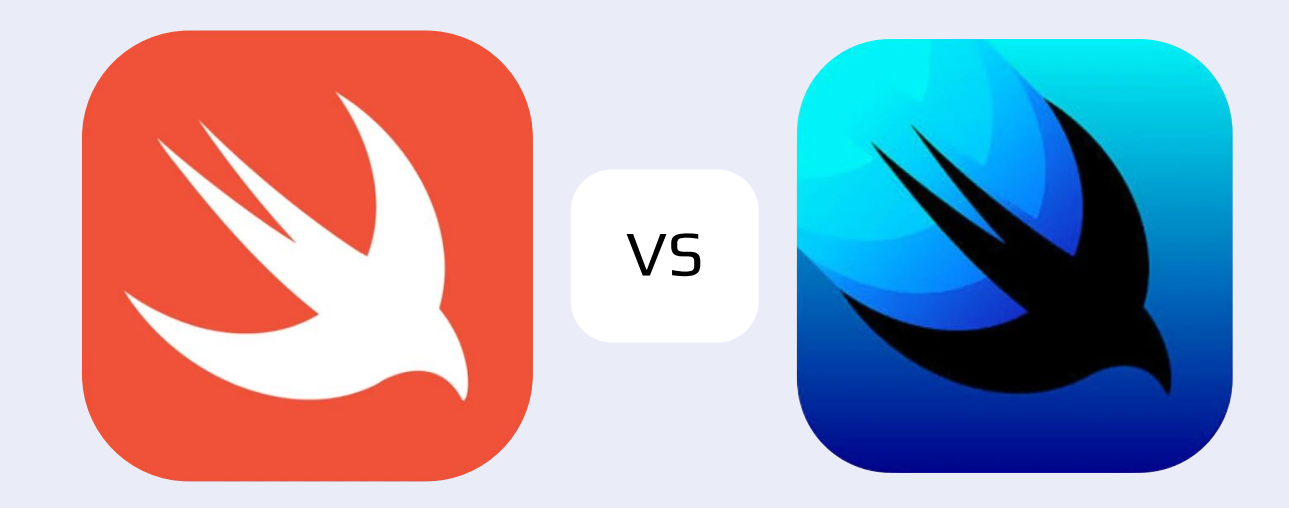

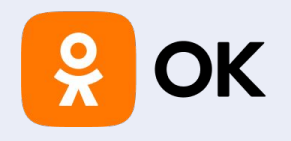

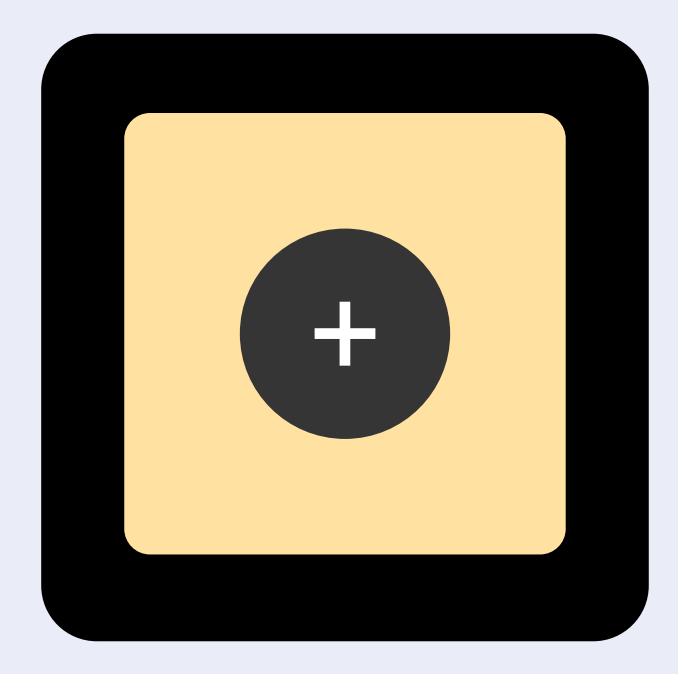

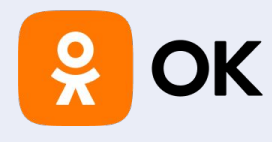

 **struct** NewPlayerCell: View { **weak var** delegate: NewPlayerCellDelegate?

```
 var body: some View {
```
 ZStack { RoundedRectangle(cornerRadius: 25) .stroke(Color.mainLineColor, lineWidth: 2) .background(Color.mainBackgroundColor) .cornerRadius(25)

```
Button(action: {
             delegate?.addPlayer()
          }, label: {
           Text("+") .font(.largeTitle)
              .frame(width: 60, height: 60)
               .background(Color.white)
               .cornerRadius(30)
          })
 }
        .padding(16)
 }
 }
```
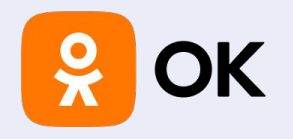

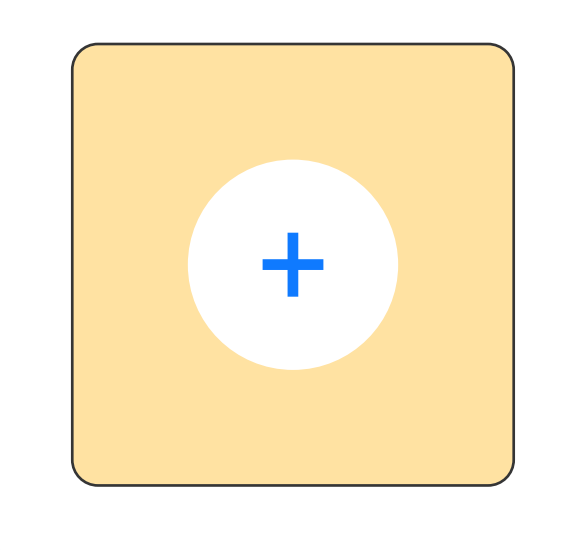

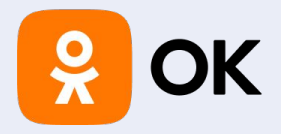

```
struct ActionButton: View {
   var body: some View {
      Button(action: {}, label: {
       Text("+") .font(.system(size: 50))
           .foregroundColor(.white)
           .frame(width: 60, height: 60)
           .background(Color.mainLineColor)
```

```
.clipShape(RoundedRectangle(cornerRadius: 11))
        })
        .contentShape(Rectangle())
        .padding(16)
 }
 }
```
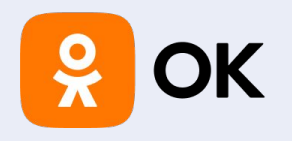

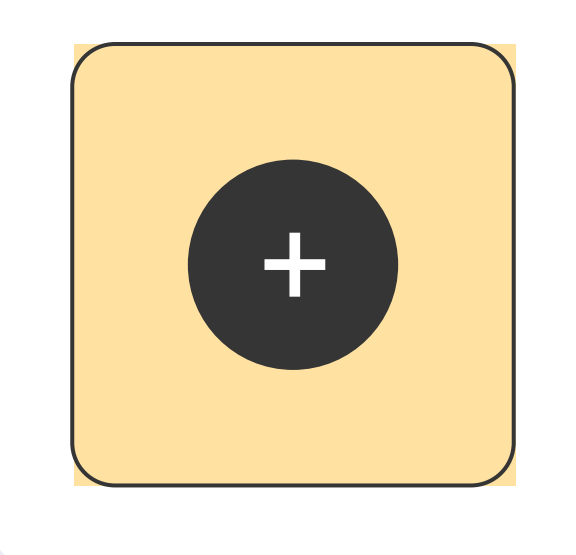

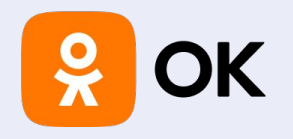

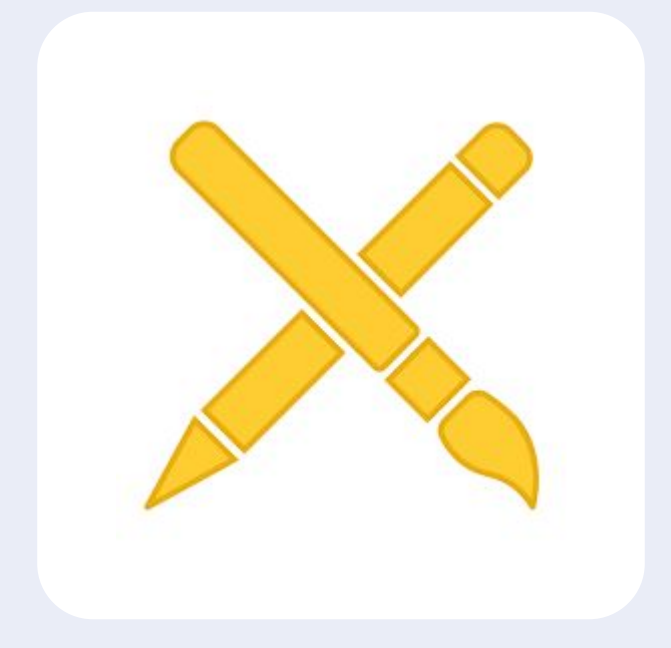

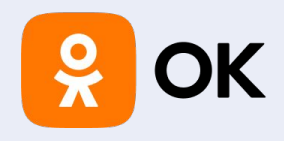

# **Storyboard** конвертируем сами

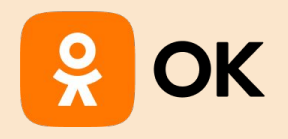

#### Повышаем качество кода

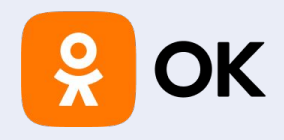

#### Заменим deprecated

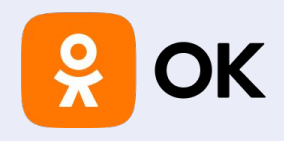

scanHexInt32' was deprecated in iOS 13.0 scanner.scanHexInt32(&rgbValue) **TA** scanner.scanHexInt64(&rgbValue)

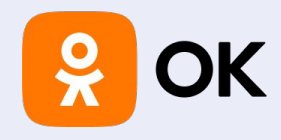

# Сколько не просила переделать — Появлялись warning'и

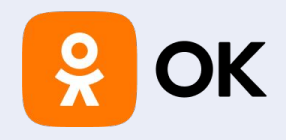

### Оптимизирует верстку

The 'layoutViews()' function seems to be laying out various views on the screen. I can 山口 offer some suggestions to optimize this function:

- 1. Reuse views wherever possible: If there are any views that are being reused across multiple parts of the screen, you could consider creating them once and reusing them instead of creating new instances every time.
- 2. Simplify constraints: If possible, simplify the constraints being applied to views. For example, you could consider using 'leading' and 'trailing' constraints instead of setting fixed widths for views.
- 3. Batch views for improved performance: If there are many views being laid out, consider grouping them together and then adding them to the parent view all at once, instead of adding them one by one.
- 4. Use 'lazy' initialization: If any of the views being created are not always needed, you could consider using lazy initialization to defer their creation until they are actually needed.
- 5. Use a background thread: If the layout process is taking a long time and blocking the UI thread, you could consider performing the layout on a background thread to improve performance.

Overall, without more context about the specific use case and requirements of this function, it's difficult to provide more specific optimization suggestions.

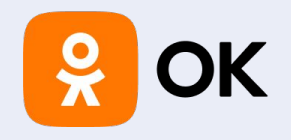

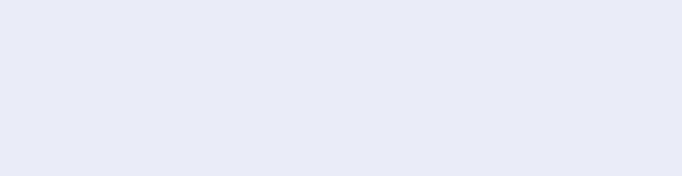

#### Советы

**Переиспользуй view Используй ширину вместо leading и trailing Группируй view Используй lazy инициализацию Используй background потоки 01 02 03 04 05**

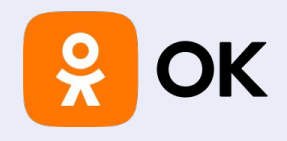

# Советы общие — не ищет конкретные ошибки
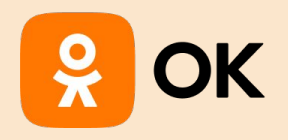

# Пишем скрипты

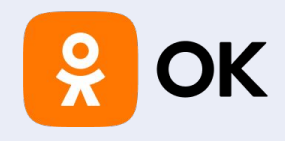

# А если запустить тесты и перезапустить упавшие?

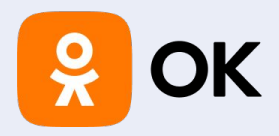

 lane :test **do** begin # run tests scan(scheme: "MyAppTests") rescue # **get** failed tests and run them again failed\_tests  $=$ scan\_last\_result[:testsFailedCount].to\_i **if** failed\_tests > 0 puts "Re-running #{failed\_tests} failed tests..." scan(scheme: "MyAppTests", only\_testing: scan\_last\_result[:failedTests]) **else** puts "All tests passed!" end end end

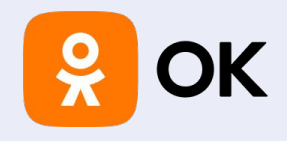

# Хочу собрать коммиты за сегодня

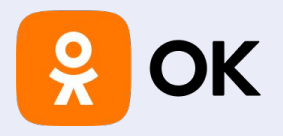

#!/bin/bash

# Get the start and end of today as Unix timestamps start of day=\$(date -j -f "%Y-%m-%d" "\$(date +%Y-%m-%d) 00:00:00" "+%s") end of day=\$(date -j -f "%Y-%m-%d" "\$(date +%Y-%m-%d) 23:59:59" "+%s")

# Get the current branch name branch=\$(git rev-parse --abbrev-ref HEAD)

# Get all commits made to the current branch today git log --pretty=format:"%h %s" --abbrev-commit --since="\$start\_of\_day" --until="\$end\_of\_day "\$branch"

# Хочу собрать коммиты с задачами текущей версии

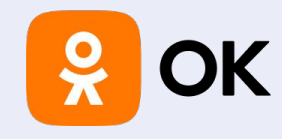

# **& OK**

lane :get\_ios\_commits do # The name of the Git remote and branch to fetch from remote name = "origin" branch\_name = "main"

 # The tag names for the range of commits to fetch from  $tag = "9.71.1"$ to  $taq = "HEAD"$ 

 # Fetch the latest changes from the remote sh "git fetch #{remote\_name}"

# Get the commit hashes for the range of tags from commit =  $sh("git rev-parse #{from tag}", log: false).strip$ to commit = sh("git rev-parse # ${f}$ to tag}", log: false).strip

 # Get the commit messages for the range of commits commits = sh("git log --pretty=%H%x09%s --grep='IOS-' #{from\_commit}..#{to\_commit}", log: false).strip.split("\n")

 # Print the list of commits puts "Found #{commits.length} IOS-related commits between #{from\_tag} and #{to\_tag}:" commits.each do |commit| commit\_hash, commit\_message = commit.split("\t") puts "#{commit\_hash}: #{commit\_message}' end end

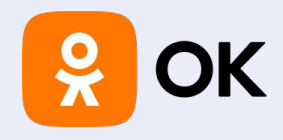

# А если запретить коммиты по правилу?

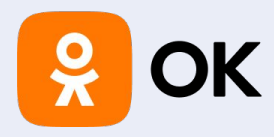

 $\circledS$ 

Here's an example pre-commit hook script that prevents a commit if the commit message  $\Box$   $\Box$ does not start with "IOS-": Copy code bash #!/bin/sh commit\_msg\_file=\$1 commit\_msg=\$(cat "\$commit\_msg\_file") if ! echo "\$commit\_msg" | grep -q "^IOS-"; then echo "Commit message must start with 'IOS-'" exit 1 fi exit 0

To use this script, create a file named "pre-commit" in the ".git/hooks" directory of your repository and paste the code above into it. Make sure to make the file executable by running 'chmod +x .git/hooks/pre-commit'.

Now, when you try to commit with a message that does not start with "IOS-", you will receive an error message and the commit will not be allowed.

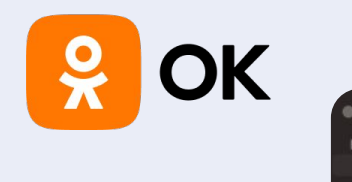

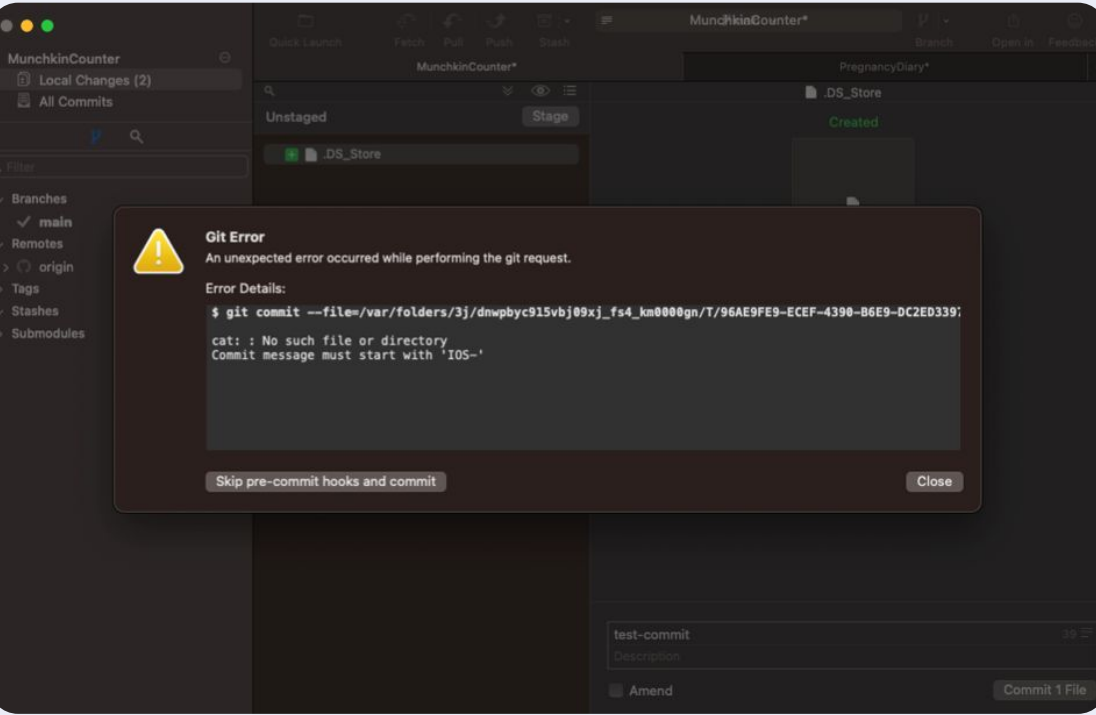

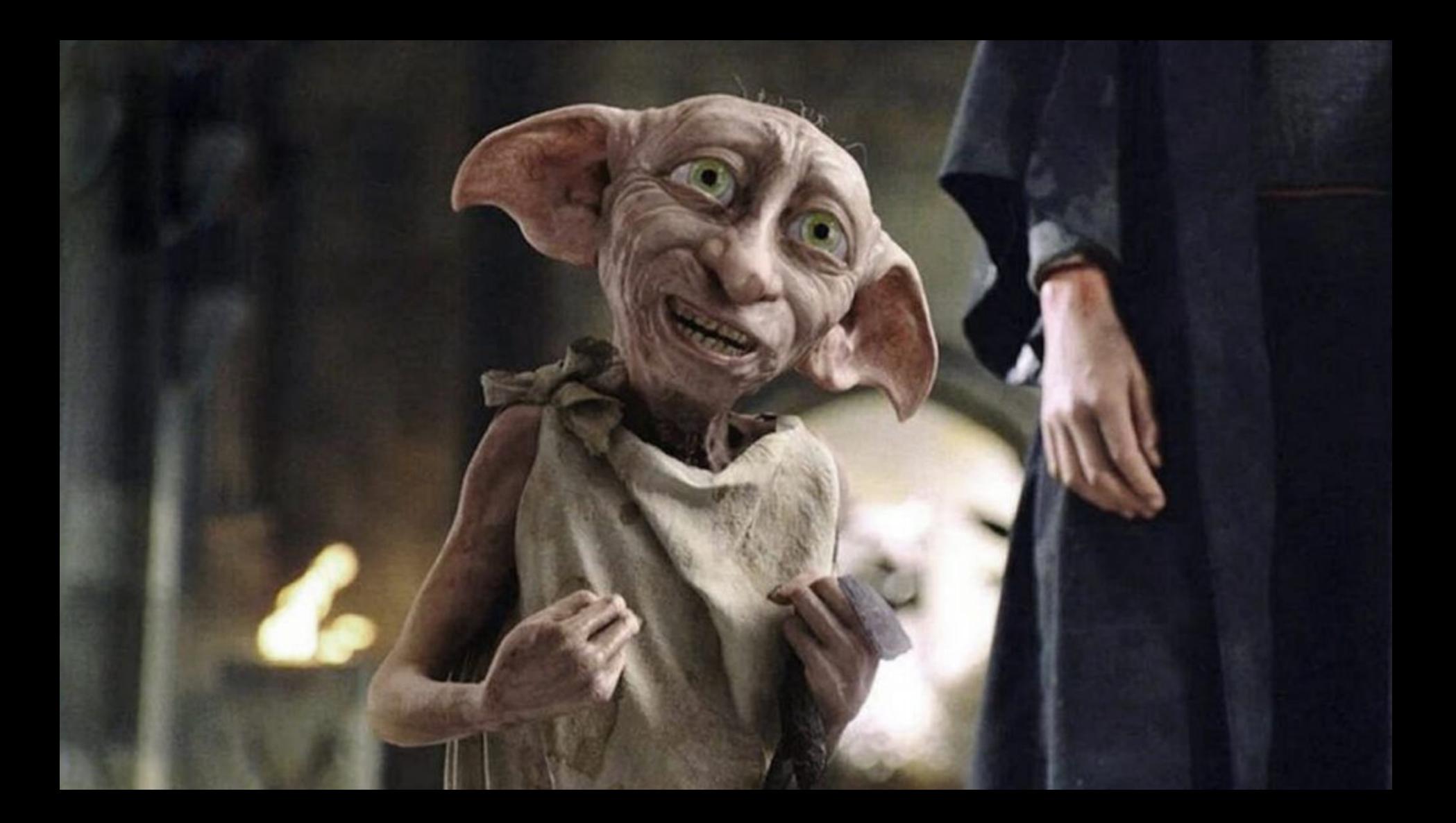

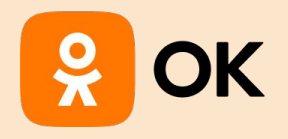

## Пишем Unit-тесты

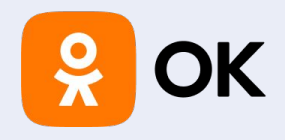

# Код есть, а тестов нет

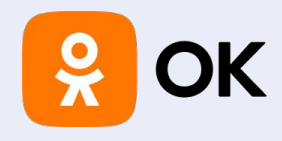

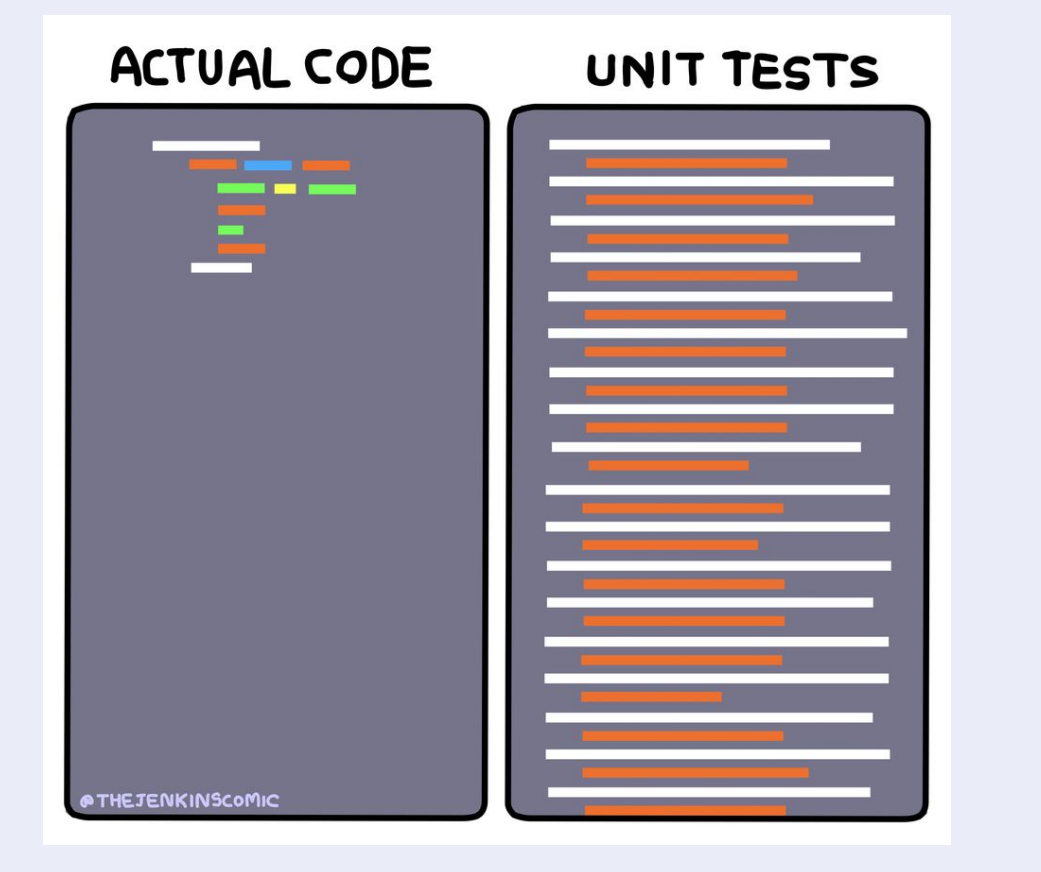

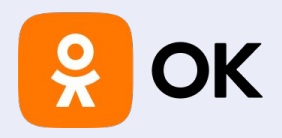

**class** ViewController: UIViewController { **private let** viewModel = ViewModel()

```
 private lazy var collectionView = UICollectionView(...)
 private lazy var layout: UICollectionViewFlowLayout = UICollectionViewFlowLayout.init()
```

```
 private lazy var refreshButton: UIButton = {
   let button = UIButton()
   return button
 }()
```
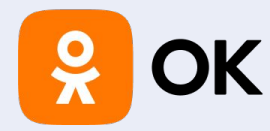

#### import XCTest @testable import Munchkin

#### class MunchkinTests: XCTestCase {

#### var viewController: ViewController!

```
override func setUp() {
    super.setUp()
    viewController = ViewController()let _ = viewController.view // Load view hierarchy
\mathcal{F}
```

```
func testCollectionView() {
```
XCTAssertNotNil(viewController.collectionView) (8) Ambiguous use of 'collectionView' XCTAssertTrue(viewController.collectionView.keyboardDismissMode == .onDrag) © Reference to member 'keyboardDismissMode' cannot be resolved wi... XCTAssertTrue(viewController.collectionView.collectionViewLayout is UICollectionViewFlowLayout) <sup>8</sup> Reference to member 'collectionViewLayo...

#### func testRefreshButton() {

⊗ 'refreshButton' is inaccessible due to 'private' protection level XCTAssertNotNil(viewController.refreshButton) XCTAssertTrue(viewController.refreshButton.layer.borderColor == UIColor.label.cgColor) 8 'refreshButton' is inaccessible due to 'private' protecti... XCTAssertTrue(viewController.refreshButton.layer.borderWidth == 2)  $\otimes$  'refresh Button' is inaccessible due to 'private' protection level XCTAssertTrue(viewController.refreshButton.layer.cornerRadius == 10)  $\otimes$  'refresh Button' is inaccessible due to 'private' protection level  $XCTAssertTrue$ (viewController.refreshButton.titleLabel?.textColor == .mainLineColor)  $\bigotimes$  'refreshButton' is inaccessible due to 'private' protection I... XCTAssertTrue(viewController.refreshButton.titleLabel?.text == NSLocalizedString("restartGame", comment: "")) 
S 'refreshButton' is inacc... XCTAssertTrue(viewController.refreshButton.actions(forTarget: viewController, forControlEvent:  $\circledast$ .touchUpInside)?.contains("reloadGame") ?? false)

 $\mathcal{F}$ 

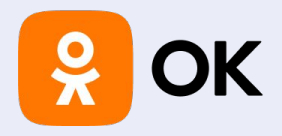

```
struct ContentView: View {
   @ObservedObject private var model = Coordinator()
   var body: some View {
```

```
 NavigationStack(path: $model.path) {
       VStack {
          ButtonContent("First View") { model.path = ["first"] }
 …
 }
       .navigationDestination(for: String.self) { destination in
          model.resolve(pathItem: destination)
 }
     }.environmentObject(model)
```
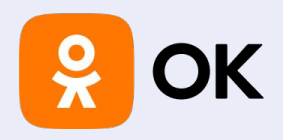

 } }

**import** XCTest **@testable import** YourApp // replace with your app's name **class** CoordinatorTests: XCTestCase {

func testResolveFirstPathItem() { **let** coordinator = Coordinator() coordinator.resolve(pathItem: "first")

 XCTAssertEqual(coordinator.path, ["first"]) // Add more assertions here as needed

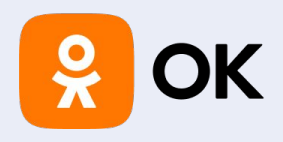

}

### **func** testResolveMultiplePathItems() { **let** coordinator = Coordinator() coordinator.resolve(pathItem: "first")

 coordinator.resolve(pathItem: "second") coordinator.resolve(pathItem: "third") coordinator.resolve(pathItem: "fourth")

 XCTAssertEqual(coordinator.path, ["first", "second", "third", "fourth"]) // Add more assertions here as needed

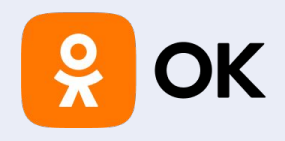

# А если на сервис?

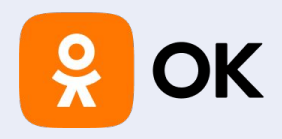

}

#### **enum** TranslateError: Error {}

**class** ServiceSearch: SearchServiceProtocol { **public var** baseUrl = "https://url.ru/api/public/v1/" **let** method = "words/search" **var** session = URLSession.shared

```
 func search(word: String,
            then handler: @escaping Handler) {
     guard let url = URL(string: "\(baseUrl)\(method)?search=\(word)") else {
      handler(.failure(.urlError))
       return
 }
```
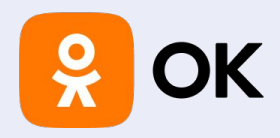

}

```
 let task = session.dataTask(with: url) { result in
       switch result {
       case .success(let data):
          do {
             let translate = try JSONDecoder().decode([Translate].self, from: data)
            handler(.success(translate))
          } catch {
            handler(.failure(.invalidData))
 }
       case .failure(let error):
         handler(.failure(.networkFailure(error)))
 }
 }
     task.resume()
```
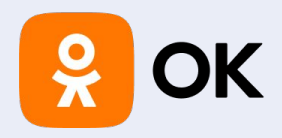

**class** ServiceSearchTests: XCTestCase {

**var** searchService: ServiceSearch!

```
 override func setUpWithError() throws {
     try super.setUpWithError()
    searchService = ServiceSearch()
 }
```

```
 override func tearDownWithError() throws {
     searchService = nil
     try super.tearDownWithError()
 }
```
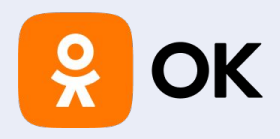

```
func testSearch_WithValidWord_ReturnsResult() {
      let expectation = XCTestExpectation(description: "Search returns result")
      searchService.search(word: "apple") { result in
        switch result {
        case .success(let translate):
           XCTAssertGreaterThan(translate.count, 0)
        case .failure(let error):
           XCTFail("Expected successful search, but got error: \(error)")
 }
        expectation.fulfill()
 }
      wait(for: [expectation], timeout: 5.0)
 }
```
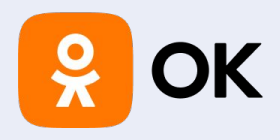

```
func testSearch_WithInvalidWord_ReturnsError() {
     let expectation = XCTestExpectation(description: "Search returns error")
     searchService.search(word: "xyzzz") { result in
        switch result {
       case success:
          XCTFail("Expected failed search, but got success")
        case .failure(let error):
          XCTAssertEqual(error, TranslateError.invalidData)
 }
        expectation.fulfill()
 }
     wait(for: [expectation], timeout: 5.0)
 }
```
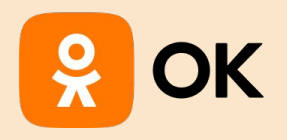

# Проблемы ChatGPT

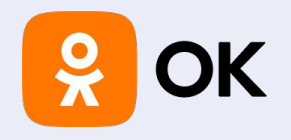

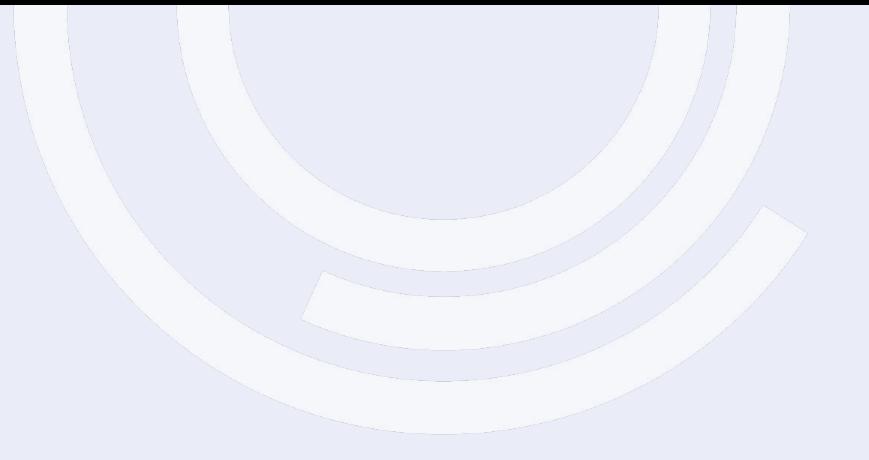

**01**

ChatGPT учится на «всяком» коде

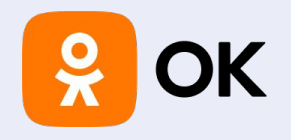

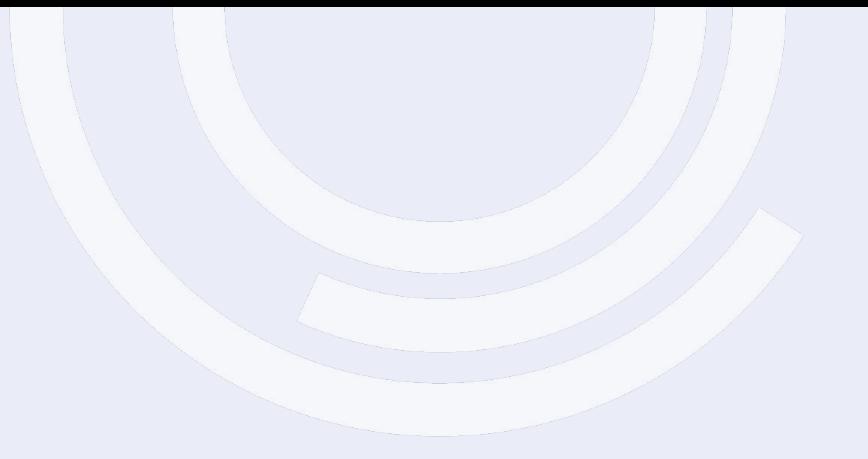

ChatGPT учится на «всяком» коде **01 02**

Демотивирует изучать

документацию

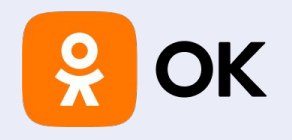

ChatGPT учится на «всяком» коде **01 02 03**

Демотивирует изучать документацию

Если задача отходит от шаблона заставляет попотеть

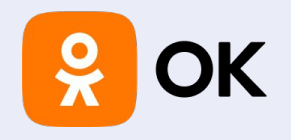

ChatGPT учится на «всяком» коде Демотивирует изучать документацию **01 02 03**

Если задача отходит от шаблона заставляет попотеть

**04**

Качество использование с подпиской и без может различаться

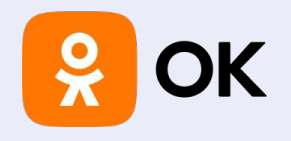

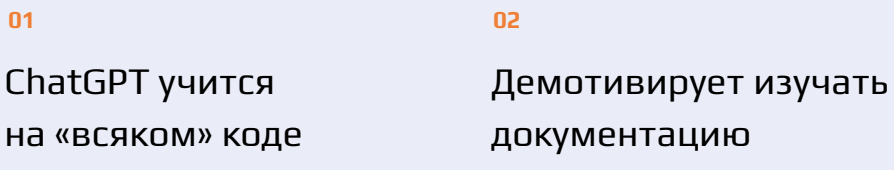

#### $0<sup>3</sup>$

05

Если задача отходит от шаблона заставляет попотеть

#### 04

Качество использование с подпиской и без может различаться

Только текст и есть ограничение на ввод

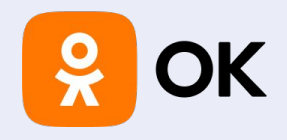

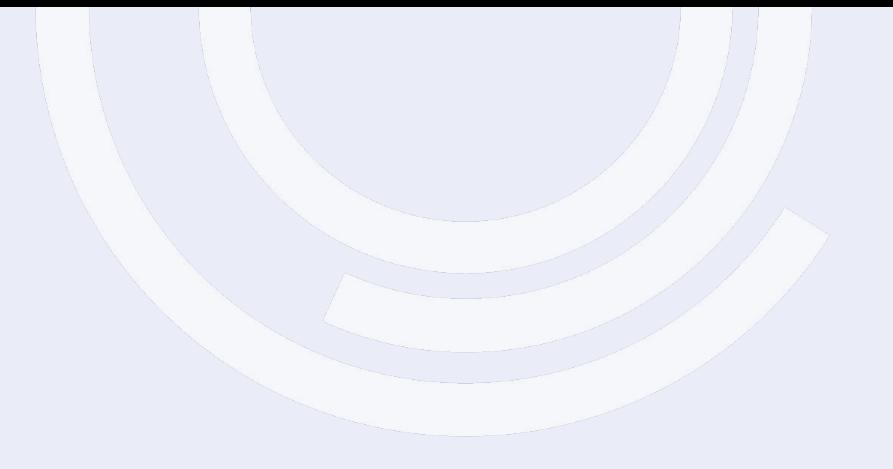

## **Security**

01

VPN + Зарубежный номер

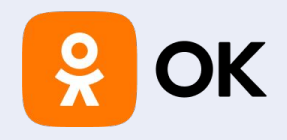

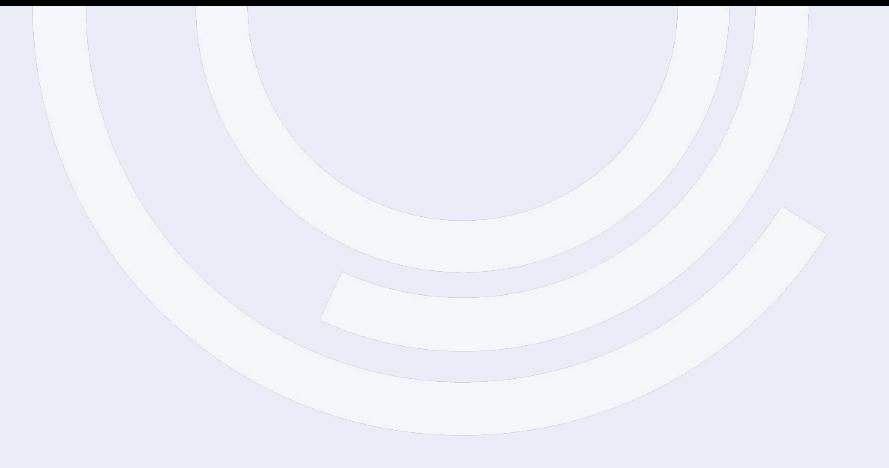

### **Security**

01 **02**

VPN + Зарубежный номер Кто имеет доступ к вашему коду со стороны ChatGPT?

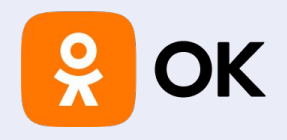

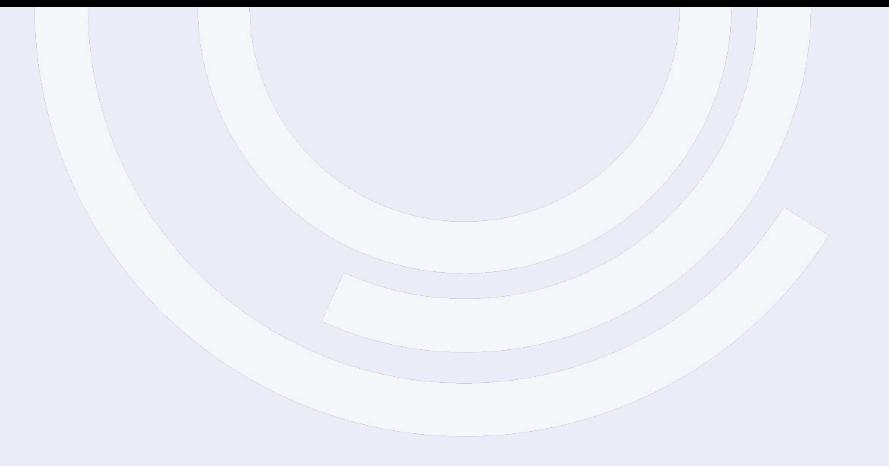

### **Security**

01 **02 03**

VPN + Зарубежный номер Кто имеет доступ к вашему коду со стороны ChatGPT?

В коде могут быть уязвимости

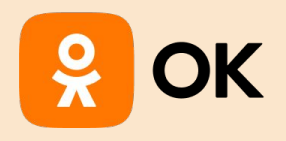

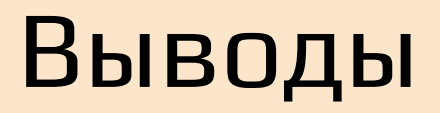

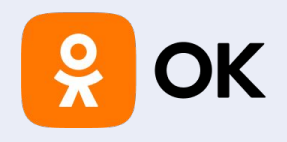

## Что смогли делегировать?

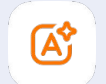

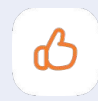

Повышает качество кода

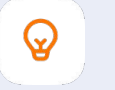

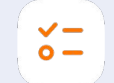

«Красит кнопки» «Парсит JSON» Конвертирует код

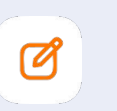

Пишет скрипты Пишет Unit test'ы

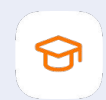
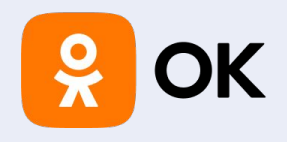

## Что смогли делегировать?

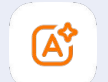

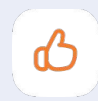

Повышает качество кода

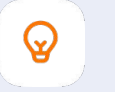

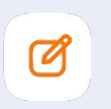

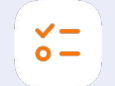

«Красит кнопки» «Парсит JSON» Конвертирует код

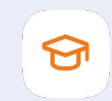

Пишет скрипты Пишет Unit test'ы

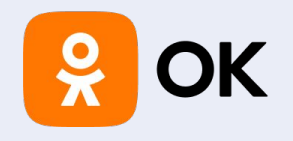

**01**

Не передавай пароли/ ключи/сертификаты

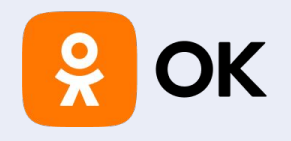

**01**

Не передавай пароли/ ключи/сертификаты

**02**

Даже если код хороший не используй точь-в-точь

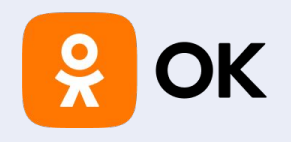

#### **01**

Не передавай пароли/ ключи/сертификаты

#### **02**

Даже если код хороший не используй точь-в-точь

#### **03**

Используй персональную учетку и желательно персональный номер

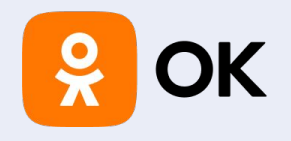

### **01**

Не передавай пароли/ ключи/сертификаты

#### **02**

Даже если код хороший не используй точь-в-точь

#### **03**

Используй персональную учетку и желательно персональный номер

**04**

Проверяй код на качество и дорабатывай

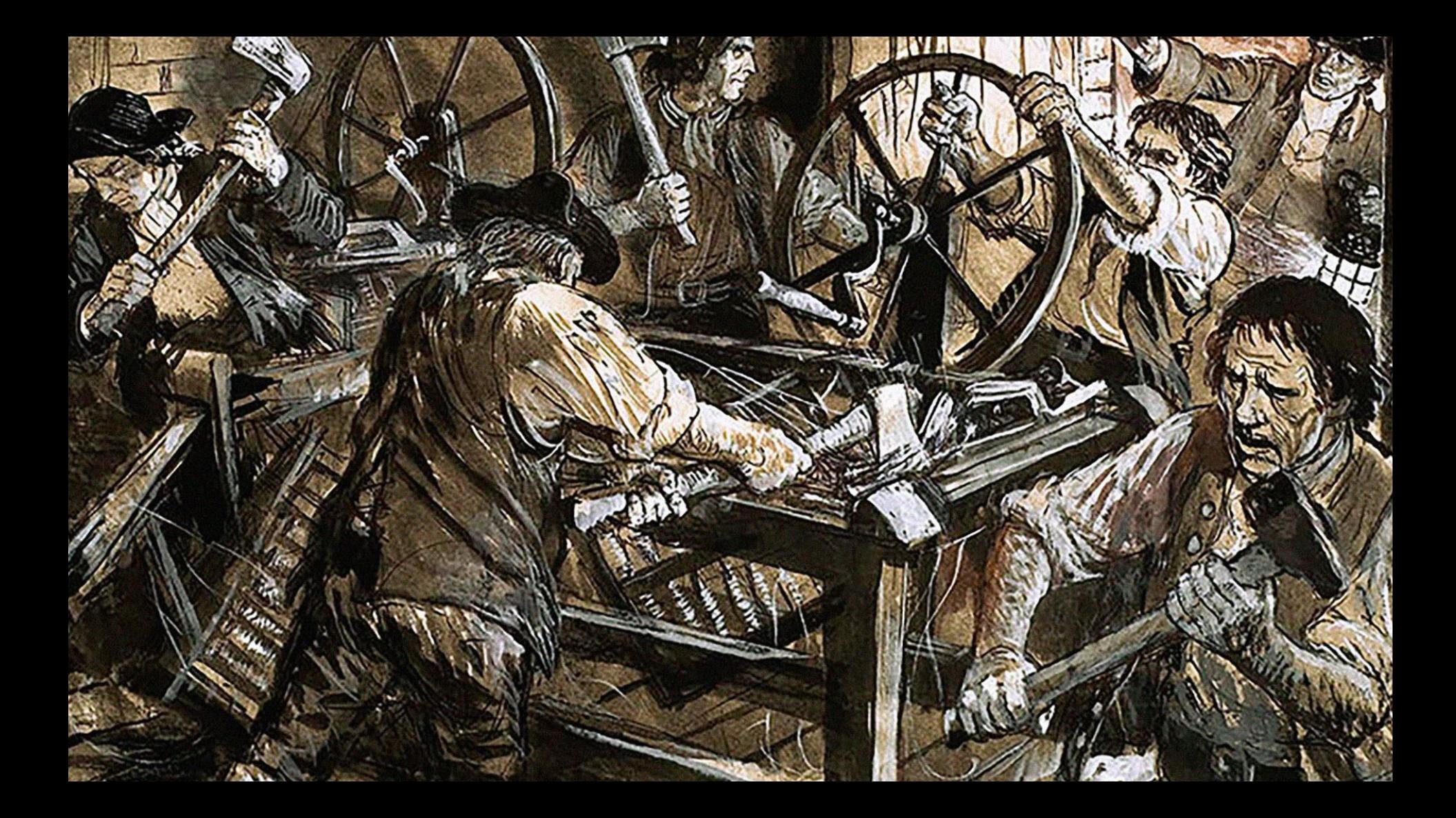

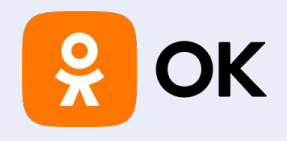

# Не можешь победить возглавь

Н. Макиавелли

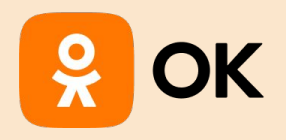

# Вопросы

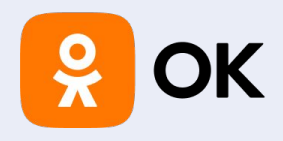

### Перейти в блог ChatGPT\*

\* https://openai.com/blog/chatgpt